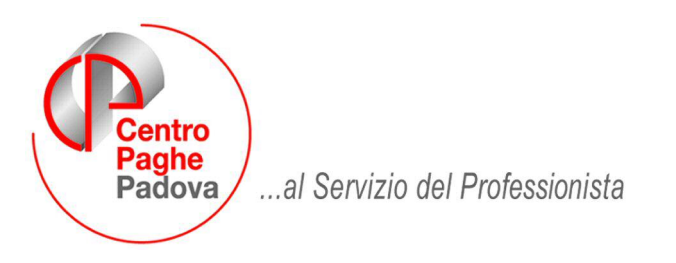

#### M:\Manuali\Circolari\_mese\2009\04\C090514.doc

# **AGGIORNAMENTO 770/2009 del 14/05/2009**

### **IN PRESENZA DI OPERAZIONI SOCIETARIE E STRAORDINARIE E SUCCES-SIONI SI RACCOMANDA DI LEGGERE IL PUNTO 1.6 PRIMA DI EFFETTUARE IL TRAVASO.**

#### SOMMARIO

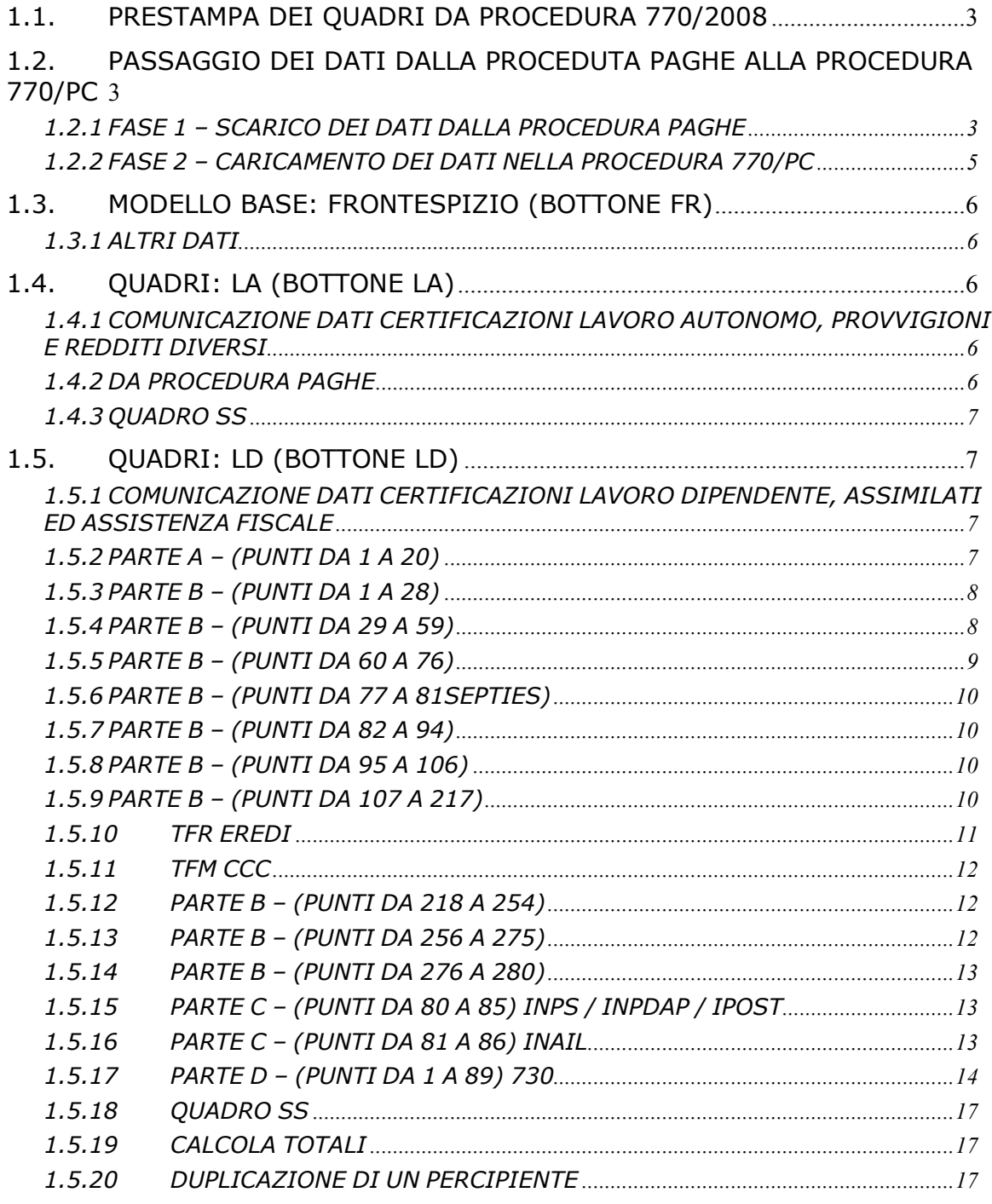

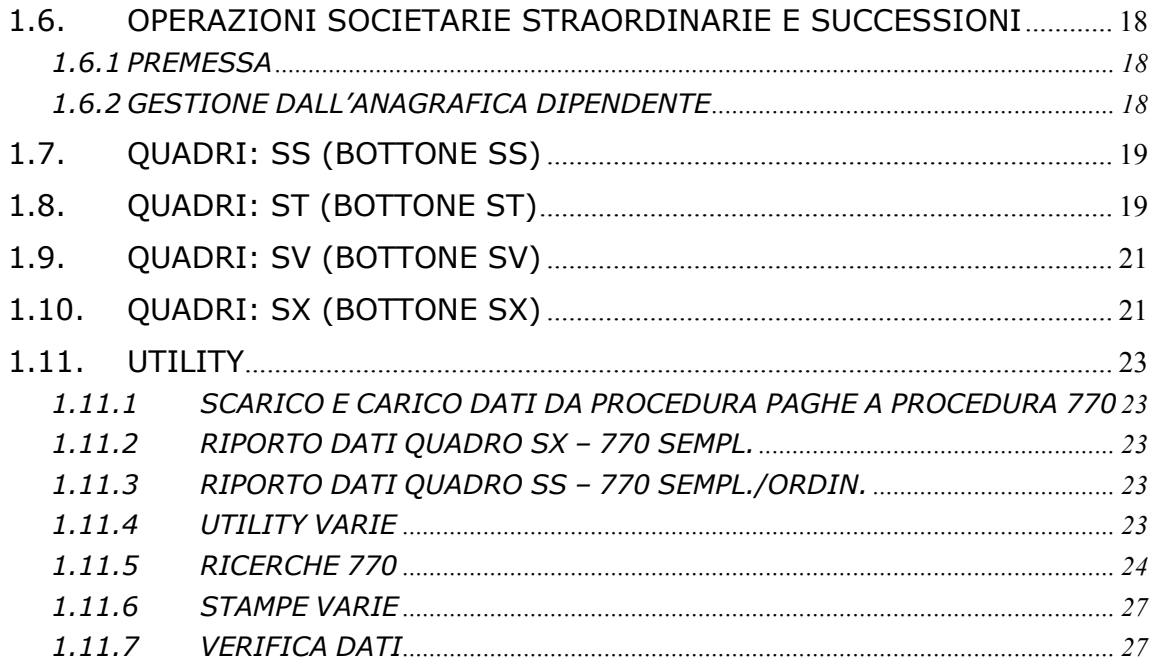

# <span id="page-2-0"></span>**1.1. PRESTAMPA DEI QUADRI DA PROCEDURA 770/2008**

La prestampa del quadro LD (Comunicazioni dati certificazioni lavoro dipendente, assimilati ed assistenza fiscale) e LA (Comunicazioni dati certificazioni lavoro autonomo, provvigioni e redditi diversi) può essere eseguita solamente in studio dall'Utente, su carta laser.

Per eseguire questa operazione si deve entrare nelle *Utility* della procedura 770, doppio clic su *Scarico e carico dati da procedura paghe a procedura 770* e *Scarico dati da proce-*

*dura paghe per 770,*<br>
Scarico e carico dati da procedura paghe a procedura 770<br>
Scarico dati da procedura paghe per 770 ↓ Import dati da procedura paghe per gestidate su 770

selezionare la ditta o le ditte per le quali si intende eseguire la stampa e al termine della selezione confermare.

Quando viene visualizzata la finestra di *Selezione per prestampa*, scegliere il quadro LD o LA e cliccare sul bottone *Stampa di controllo*

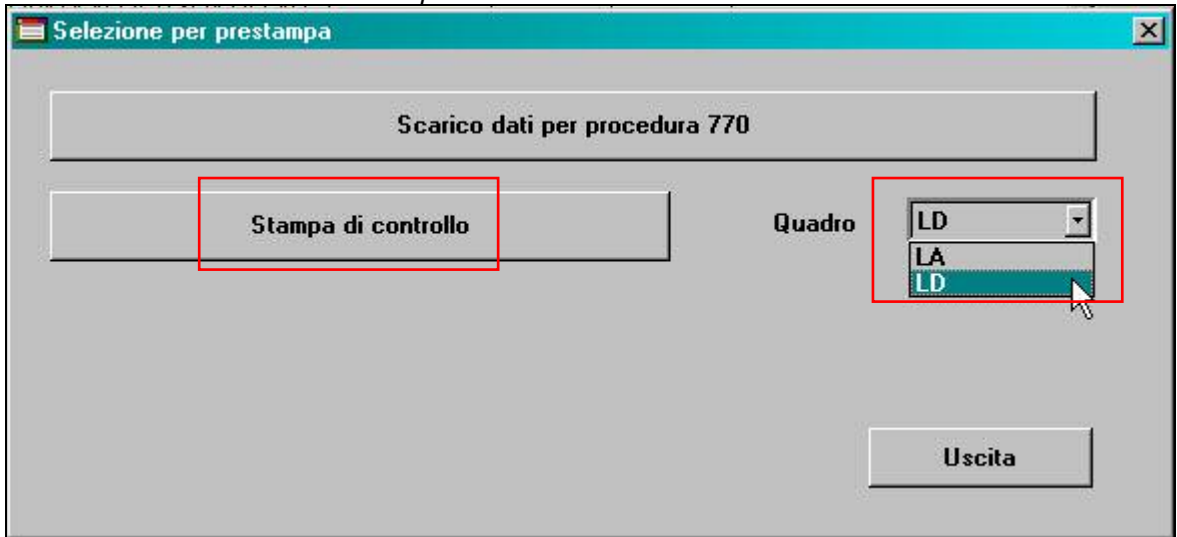

Successivamente è possibile scegliere le pagine da stampare, esportare in pdf o stampare per ditta

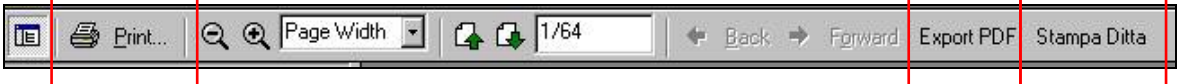

Il tempo necessario per effettuare le precedenti operazioni è proporzionato alle dimensioni delle ditte selezionate.

In caso di accentramento viene proposto solo il codice della ditta sede e vengono stampati i dati dell'intero accentramento (comprensivi delle filiali).

# **1.2. PASSAGGIO DEI DATI DALLA PROCEDUTA PAGHE ALLA PRO-CEDURA 770/PC**

Il passaggio dei dati dalla procedura paghe alla procedura 770/PC viene realizzato attraverso due fasi all'interno della procedura 770:

# **1.2.1 FASE 1 – SCARICO DEI DATI DALLA PROCEDURA PAGHE**

Per eseguire questa operazione si deve entrare nelle *Utility* della procedura 770, doppio clic su *Scarico e carico dati da procedura paghe a procedura 770* e successivamente doppio clic su *Scarico dati da procedura paghe per 770.* 

Scarico e carico dati da procedura paghe a procedura 770 Scarico dati da procedura paghe per 770 Import dati da Locedura paghe per gestione su 770

selezionare la ditta o le ditte per le quali si intende eseguire lo scarico, gli eventuali flag desiderati (esempio minimi) e al termine della selezione confermare.

Quando viene visualizzata la finestra di *Selezione per prestampa*, cliccare su *Scarico dati per procedura 770* ed OK per terminare l'operazione.

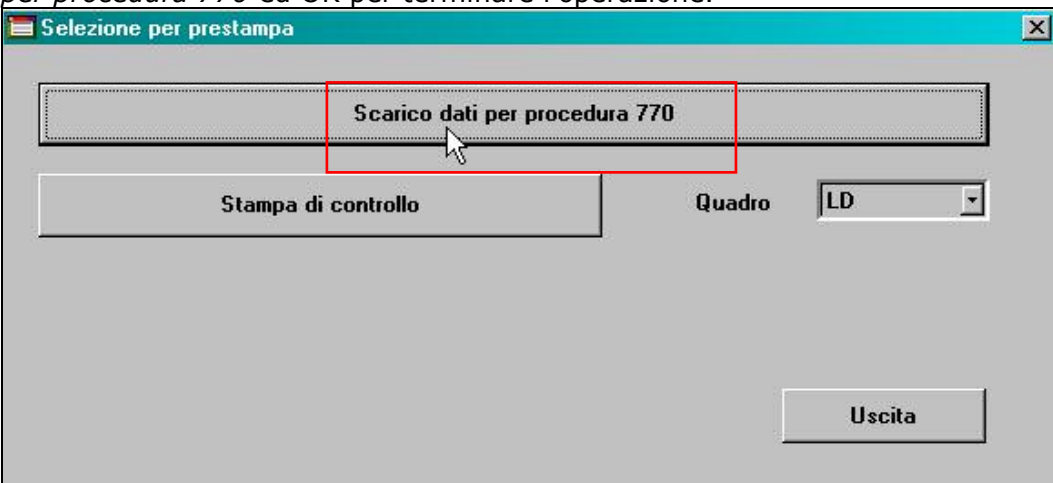

#### *1.2.1.1 OPZIONI SCARICO*

ACCENTRAMENTI E OPERAZIONI STRAORDINARIE

Nella schermata di selezione delle ditte, per permettere la visualizzazione delle ditte facenti parti di accentramenti o che sono oggetto di operazioni straordinarie, sono presenti le colonne:

**Sede:** indicazione di accentramento (le filiali non vengono mai visualizzate in quanto già incluse nella sede);

**Ditta:** ditta dichiarante, alla quale si fa riferimento nel caso di operazione straordinaria; **Causa**: codice per l'individuazione del tipo di operazione straordinaria.

### **IMPORTI MINIMI ST/SV**

□ Importi minimi ST/SV

Per effettuare lo scarico nel quadro ST/SV anche degli importi minimi (inferiori a 1,03 euro) spuntare la scelta *Importi minimi ST/SV*. Se effettuata tale scelta, per **tutte le ditte selezionate**, vengono riportati anche gli importi minimi **se compilata** la colonna delle ritenute effettuate, come normalmente. Ricordiamo che se non compilata la colonna ritenute versate, l'importo viene riportato nella colonna 3 e non nella colonna 5 del quadro ST. Se per alcune ditte si vogliono importare i minimi e per altre no, lo scarico deve essere fatto obbligatoriamente in due volte. Se non effettuata la scelta in scarico, vengono comunque scaricati i minimi se presente il flag in Ditta o in Dati Studio. A tal proposito si ricorda che, se inserito nei Dati Studio il flag nella colonna anno corrente questo è valido per il 2009, a Cura Utente indicarlo anche nella colonna anno precedente per la gestione dei dati nel modello 770.

### **ACCORPA SV (ADD.COM.)**

Accorpa SV (add. com.)

Per effettuare lo scarico nel quadro SV dei tributi relativi alle addizionali già accorpati come da istruzioni dell'Agenzia (si fa presente che se non effettuata la scelta è presente in 770 l'utility *SV: ACCORPA ADDIZIONALI COMUNALI (STESSA DITTA*)).

L'accorpamento viene eseguito se il periodo, il flag del ravvedimento, le note (in ugual ordine), il codice tributo e la data di versamento sono uguali. Si fa presente che, essendo la data di versamento uno dei parametri di verifica, se non compilata determina una riga diversa anche se tutti gli altri dati sono uguali; per gestire il caso in cui per lo stesso mese il versamento non sia stato eseguito per restituzione esempio di crediti da 730, la verifica della data viene effettuata solo se presente l'importo da versare

#### **ESCLUSIONI**

Non sono presenti in lista e non vengono riportate da archivio paghe ap:

le ditte con contratto che ha l'opzione LD, nella 2 tab del contratto, particolarità E

<span id="page-4-0"></span>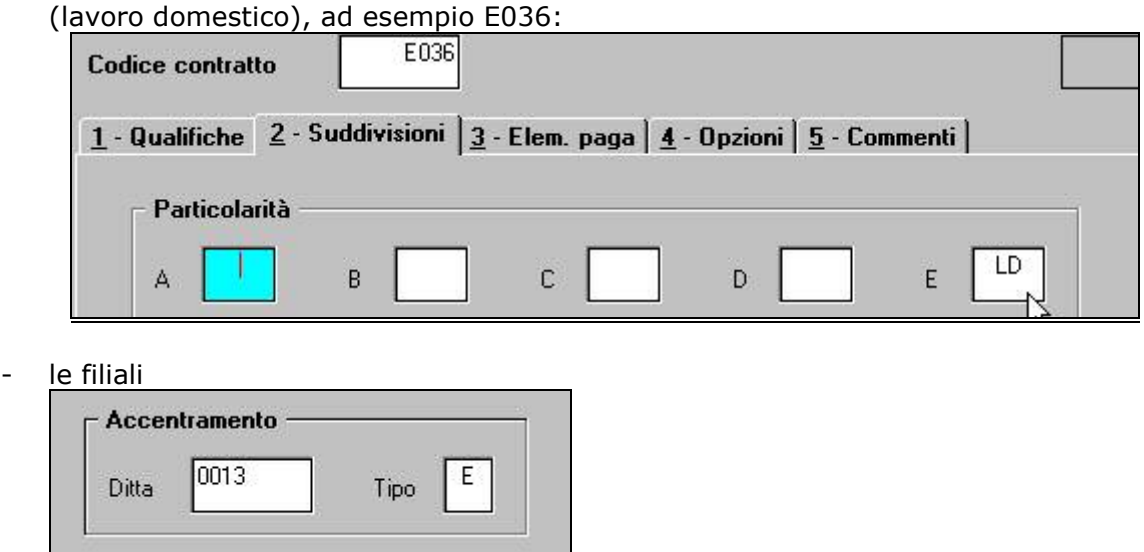

### **1.2.2 FASE 2 – CARICAMENTO DEI DATI NELLA PROCEDURA 770/PC**

Per caricare i dati provenienti dalla procedura paghe nella procedura 770/PC (dopo aver eseguito la fase precedente), eseguire l'*Import dati da procedura paghe per 770* prevista nelle Utility della procedura 770 (su *Scarico e carico dati da procedura paghe a procedura 770*)

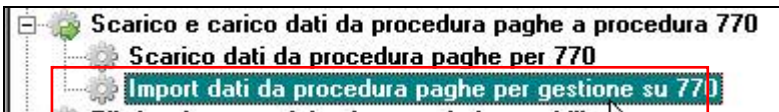

Il programma di caricamento, come viene specificato nella mappa che compare a video, è in grado di ricevere solo i dati provenienti dalla procedura Paghe.

Premere il bottone *Conferma* per importare il file IMPORT.770, creato con la fase precedente e presente in C\CPW\.

Nella mappa successiva vengono spiegate le operazioni di caricamento che verranno eseguite in base alle scelte e precisamente:

- verranno caricati tutti i dati presenti nel file;
- l'aggancio con eventuali altri dati già inseriti, avviene attraverso il codice ditta della procedura paghe (esempio il caricamento dei dati relativi ai lavoratori autonomi e quadro ST, doveva essere fatto su una ditta con codice uguale a quello delle paghe); i dati del frontespizio provenienti dalla procedura paghe, archivio anno precedente, sostituiranno quelli precedentemente memorizzati; i dati relativi ai quadri LA, LD, ST e SV provenienti dalla procedura paghe saranno aggiunti a quelli eventualmente già memorizzati;

tutti gli importi verranno caricati in formato intero (non arrotondati all'euro).

Se è la prima volta che per la/e ditta/e selezionata/e, si esegue questa fase, è sufficiente rispondere SI per confermare l'esecuzione di questa fase e ACCODARE tutti i file creati con la fase 1. Se non è la prima volta che per la/e ditta/e selezionata/e, si esegue questa fase, è sufficiente rispondere NO per effettuare la scelta di quali dati reimportare (ACCO-DAMENTO o SOSTITUZIONE), tra quelli creati nella fase 1, nella procedura 770.

Se è la prima volta che si importa la ditta (SI alla domanda precedente) prima di iniziare il caricamento comparirà un'ulteriore videata di riepilogo delle operazioni per la conferma definitiva e solo successivamente, comincerà il trasferimento dei dati.

Per ogni azienda caricata, in una apposita finestra, vengono riportati il codice fiscale e la ragione sociale; inoltre nella riga delle note viene riportato il messaggio *dati aggiunti al codice già presente* se per la ditta in oggetto sono già stati caricati dati nella procedura, oppure *dati inseriti con il codice specificato* se nessun dato è già stato caricato e al termine, il messaggio di caricamento importo terminato (la visibilità dei sudescritti messaggi è subordinata alla dimensione dell'archivio).

### <span id="page-5-0"></span>**1.3.1 ALTRI DATI**

### - *Tipo di dichiarazione:*

o *Correttiva/integrativa parziale*: visto che è non gestito dalla procedura l'invio parziale della dichiarazione ma bisogna procedere sempre al reinvio della dichiarazione integrale, il campo non risulta editabile.

# **1.4. QUADRI: LA (BOTTONE LA)**

#### **1.4.1 COMUNICAZIONE DATI CERTIFICAZIONI LAVORO AUTONOMO, PROVVI-GIONI E REDDITI DIVERSI**

Il presente quadro va utilizzato per indicare le corresponsioni di somme erogate nel corso del 2008 riferite a:

- redditi di lavoro autonomo;

- provvigioni comunque denominate per prestazioni, anche occasionali, inerenti a rapporti di commissione, di agenzia, di mediazione, di rappresentanza di commercio, di procacciamento d'affari, vendita a domicilio;

- corrispettivi per contratti di appalto;

- indennità corrisposte per la cessazione di rapporti di agenzia, per la cessazione da funzioni notarili e per la cessazione dell'attività sportiva quando il rapporto di lavoro è di natura autonoma.

Gli importi devono sempre essere inseriti in formato intero, compresi i due decimali; il troncamento all'euro avviene automaticamente in fase di stampa e di creazione del supporto magnetico.

Nel quadro LA viene effettuato il controllo se il codice fiscale:

- è formalmente corretto
- se c'è corrispondenza con la data e il comune di nascita.

### **1.4.2 DA PROCEDURA PAGHE**

In seguito alla gestione da parte del Centro Paghe di alcune figure che devono essere indicate nel quadro LA, è stato previsto l'import automatico dei percepenti (livello CCC) gestiti in procedura paghe, se presenti i codici P/O/S/V nella 5 videata anagrafica dipendente, casella *Gest. coll.*:

- associati in partecipazione, codice P
- venditori a domicilio (denominati in procedura paghe venditori porta a porta), codice  $\mathcal{U}$
- sportivi dilettanti, codice S
- collaboratori occasionali, codice O.

Tale scarico avviene in concomitanza con lo scarico del quadro LD ed è possibile eseguire la stampa di controllo (scegliere LA al posto di LD nella prima fase dello scarico prima di ciccare su *Stampa di controllo*)

I percepenti vengono riportati nel quadro LD, sezione DATI ASSICURATIVI INAIL, se soggetti INAIL (1° carattere della chiave dipendente diverso da 0), con quanto presente nell'anagrafica ditta.

A cura Utente il controllo e l'eventuale variazione o integrazione di quanto riportato in automatico, in base alle Istruzioni Ministeriali.

*Punti da 1 a 9 e 11*: dati anagrafici del percepente presenti in videata 1, relativi alla residenza o se assente, domicilio.

- *Punto 10***:** se sportivi dilettanti, viene riportato il codice regione, corrispondente alla provincia di residenza fiscale (se presente nella 1 videata anagrafica dipendente) o codice regione corrispondente alla provincia di domicilio (1 videata anagrafica dipendente).
- **Punto 18:** se associati in partecipazione viene riportato codice C
	- se lavoratori occasionali viene riportato codice M
		- se sportivi dilettanti viene riportato codice N
		- se venditori a domicilio-pp, viene riportato codice V .
- **Punto 21:** per tutti viene riportato l'ammontare corrisposto, presente nel campo storico 041, diversamente dallo scorso anno dove i venditori a domicilio-pp per i

quali l'imponibile veniva ricalcolato in quanto il campo storico 041 era al netto delle somme non soggette a ritenuta (22%).

- <span id="page-6-0"></span>**Punto 23**: vengono indicate le somme non soggette a ritenuta per sportivi dilettanti (fino a 7.500) e per venditori a domicilio (22% dell'imponibile di cui al precedente punto 21).
- *Punto 24***:** viene riportato l'imponibile fiscale, determinato dalla differenza tra punto 21 e punti 22 e 23.
- *Punto 25***:** per associati in partecipazione e lavoratori occasionali, viene riportato l'importo delle ritenute effettuate, storicizzate nel campo storico 044.

*Punto 26***:** per venditori a domicilio-pp e sportivi dilettanti, viene riportato l'importo delle ritenute effettuate, storicizzate nel campo storico 044.

*Punto 29***:** solo per gli sportivi dilettanti, viene riportato l'importo delle trattenute effettuate per addizionale regionale, storicizzate nel campo storico 235.

*Punti 33 e 34***:** viene riportato l'importo delle trattenute effettuate per contributi previdenziali, divise tra carico ditta e carico percepente, storicizzate nel bottone *Storico co.co.co.*, 9 videata dell'anagrafica dipendente (esclusi gli sportivi dilettanti).

Nell'aliquota viene riportato quanto presente nella 4 videata dell'anagrafica dipendente, campo *Aliquota IRPEF* e, se non presente, valore convenzionale 99 perché obbligatoria la compilazione della casella. Nel caso di venditori a domicilio (pp), l'aliquota viene sempre cambiata in 23% (vedi automatismo in inserimento se codice Causale V in 770) se diversa e viene chiesto di salvare i cambiamenti, ma in ogni caso nessun dato viene variato rispetto a quanto riportato da procedura paghe. Viene spuntato il campo *No conteggio automatico ritenute acconto (se non compilata)*. A cura Utente il controllo e l'eventuale variazione o integrazione di quanto riportato in automatico, in base alle Istruzioni Ministeriali.

### **1.4.3 QUADRO SS**

Al conferma di ogni anagrafica viene chiesto se effettuare il calcolo del quadro SS (il ricalcolo viene eseguito sempre anche per il quadro LD).

Si ricorda comunque la presenza dell'apposita utility per il ricalcolo di tutte le ditte.

# **1.5. QUADRI: LD (BOTTONE LD)**

### **1.5.1 COMUNICAZIONE DATI CERTIFICAZIONI LAVORO DIPENDENTE, ASSI-MILATI ED ASSISTENZA FISCALE**

Il quadro LD riassume quanto riportato nel modello CUD, per tale motivo si rimanda alle istruzioni e alle liste già fornite per la compilazione della CUD, mentre nella presente circolare verranno indicate le particolarità riguardanti le caselle nuove o le variazioni su quanto effettuato in precedenza.

### **1.5.2 PARTE A – (PUNTI DA 1 A 20)**

### **Dati relativi al dipendente, pensionato o altro percettore delle somme. LD1**

### *Punto 9 Data prima occupazione:*

riportiamo in automatico la data presente nella 2 videata dell'anagrafica dipendente.

### *Punto 10 Categorie particolari:*

riportiamo in automatico i seguenti codici: **L** se lavoro estero  $= S$  o C (7^ videata anagrafica ditta o dipendente);

**M** se stag/socio coop. =  $C(7^{\wedge}$  videata anagrafica dipendente);

**P** se livello dipendente = YYY.

**Z** se denuncia fiscale = E o codice deceduto compilato  $(7^{\circ}/5^{\circ})$ videata anagrafica dipendente);

### *Punto 20 Codice sede:*

riportiamo il campo Cod.730 in 7 videata dell'anagrafica ditta. In alterazione è possibile utilizzare il campo storico 362 nel dipendente.

#### *Data cessazione:*

nella prima videata del quadro LD, è presente il campo denominato *Data cessazione*

<span id="page-7-0"></span>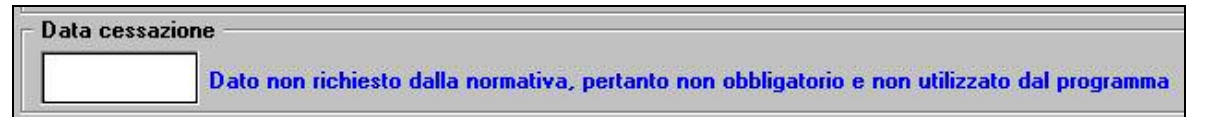

dove viene riportata la data di cessazione del dipendente, se presente in archivio paghe ap.

Tale data non è prevista dalle Istruzioni Ministeriali e non viene utilizzata dal programma ed è modificabile dall'Utente.

### **1.5.3 PARTE B – (PUNTI DA 1 A 28)**

**Dati per la eventuale compilazione della dichiarazione dei redditi. LD2** 

# **Dati per la eventuale compilazione della dichiarazione dei redditi**

*Punto 7 Addizionale regionale 2007 trattenuta nel 2008:*

viene riportato l'importo presente nel campo storico 227.

#### *Punto 8 Addizionale regionale 2008 rapporti cessati:*

viene riportato l'importo presente nel campo storico 235, detratto quanto eventualmente pagato da altro datore di lavoro (posizione H).

#### *Punto 9 Saldo 2007* (addizionale comunale)*:*

viene riportato l'importo presente nel campo storico 228 (addizionale comunale).

#### *Punto 12 Rapporti cessati 2008* (addizionale comunale)*:*

viene riportato l'importo presente nel campo storico 236, detratto quanto eventualmente pagato da altro datore di lavoro (posizione H).

### **1.5.4 PARTE B – (PUNTI DA 29 A 59)**

#### **Altri dati.**

#### **LD3 + LD4 + BOTTONI ALTRI DATI X**

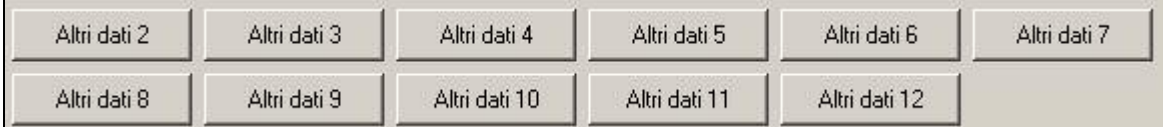

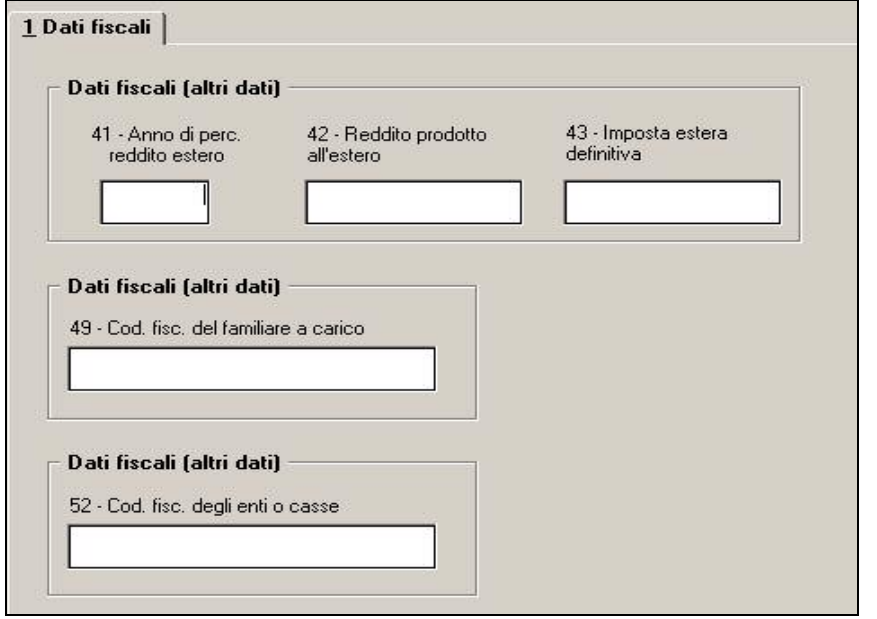

### *Punto 52 Codice fiscale degli enti o casse:*

vengono riportati i codici fiscali presenti nella 5 videata dell'anagrafica dipendente, bottone Dati integr. CUD/770

<span id="page-8-0"></span>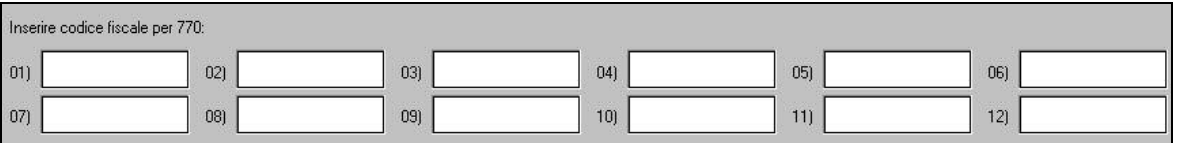

Si ricordano le utility per il caricamento dei dati negli archivi anno precedente, da effettuarsi prima di eseguire l'import in procedura 770.

**Punti 57 e 58 Altri redditi / Abitazione principale**: riportiamo quanto compilato dall'Utente nei campi dell'anagrafica dipendente relativi al Reddito presunto, Reddito in aggiunta o Reddito figurativo prima casa, con le medesime modalità utilizzate in occasione della stampa delle CUD, per l'annotazione AO.

# **1.5.5 PARTE B – (PUNTI DA 60 A 76)**

#### **Dati relativi ai conguagli. LD4 + LD5 + BOTTONI CONG. X**

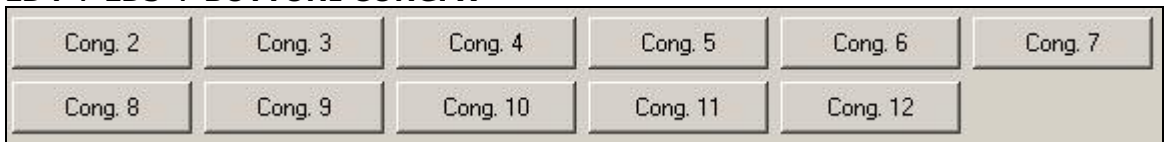

### *Punto 65 Codice fiscale:*

indichiamo in automatico i codici fiscali per le posizioni H. Per i dipendenti con Compensi erogati da terzi, a cura Utente l'inserimento del Codice fiscale e l'eventuale variazione del punto 66; per la ricerca dei casi è possibile effettuare la *Stampa caselle storico per richiesta* presente nelle Utility ap

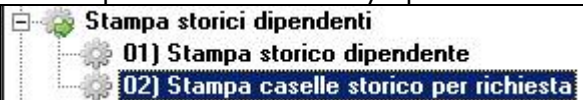

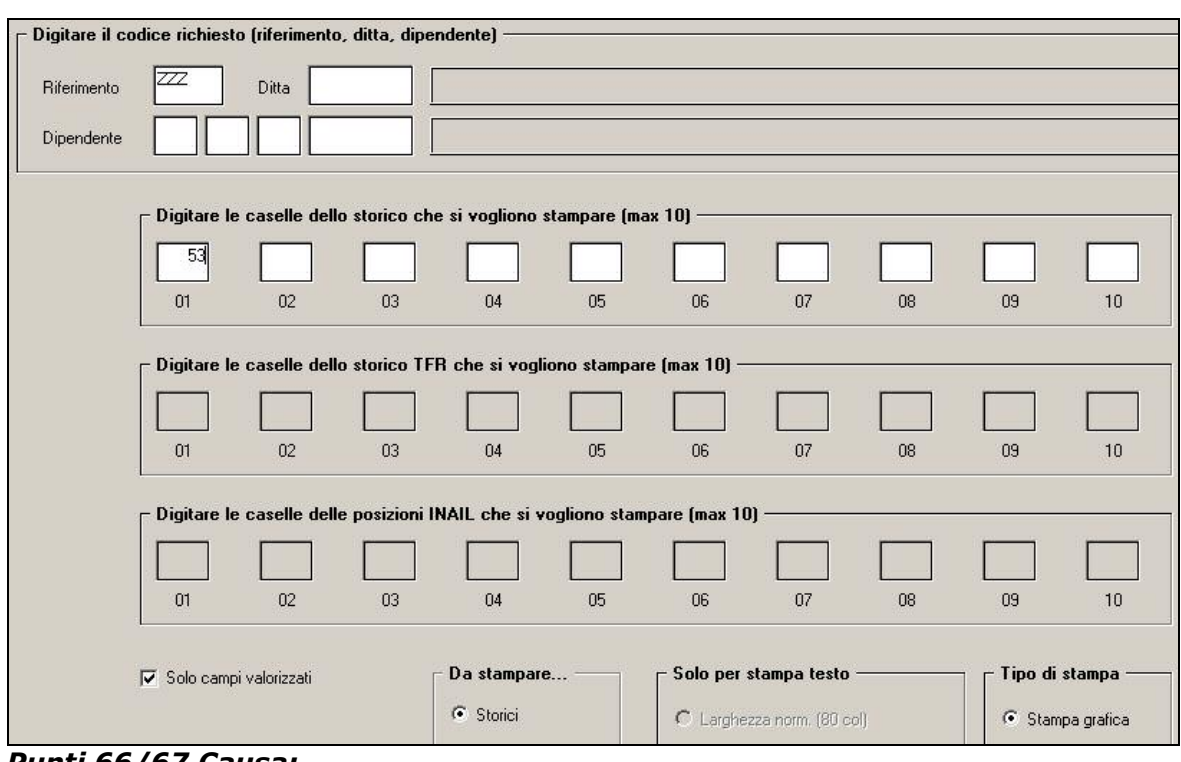

### *Punti 66/67 Causa:*

indichiamo nel punto 66 in automatico i seguenti codici:

- 1 se con-causa 1 e 2
- 3 se partita IVA della posizione H corrispondente a 01165400589 (INAIL)
- 6 per le posizioni H
- 7 dipendenti con Compensi erogati da terzi (Cs 053 compilato)
- 8 nella ditta vecchia in caso di con-causa 1.

e nel punto 67 sempre 1

### *Punti 68/69/71/73/74 Reddito conguagliato / Ritenute:*

Punti 68/69 del 770: riportiamo quanto presente nei campi storici 053 e 054

<span id="page-9-0"></span>Punti 68/69/71/73/74: riportiamo quanto presente nei campi storici 41/44/233/402/234 nelle altre casistiche di compilazione del punto 65.

### **1.5.6 PARTE B – (PUNTI DA 77 A 81SEPTIES)**

#### **Somme erogate per prestazioni di lavoro straordinario e per premi produzione e altre agevolazioni. LD5 + BOTTONI SOMME. X**

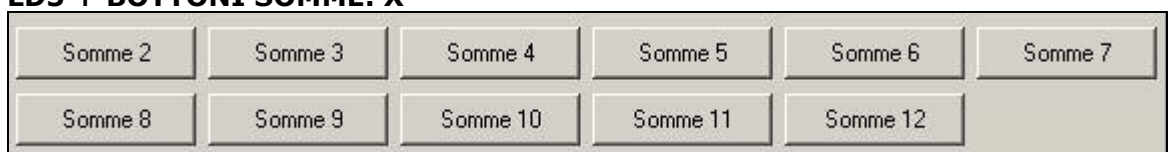

### **1.5.7 PARTE B – (PUNTI DA 82 A 94)**

### **Redditi assoggettati a ritenuta a titolo di imposta. LD6 + BOTTONI REDD. X**

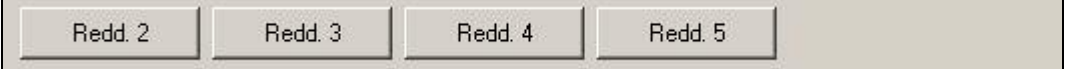

#### *Punti da 88 a 92:*

riporta quanto presente nei precedenti punti da 82 a 86, derivanti da CUD.

### **1.5.8 PARTE B – (PUNTI DA 95 A 106)**

#### **Compensi relativi agli anni precedenti soggetti a tassazione separata. LD7 + BOTTONI COMP. X**

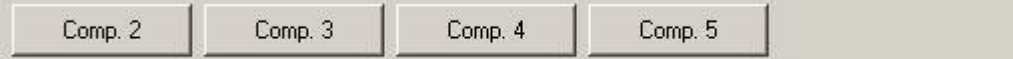

#### *Punti da 100 a 103:*

riporta quanto presente nei precedenti punti da 95 a 98

#### *Punto 105 Periodo d'imposta:*

in automatico viene riportato 2007. In alterazione indicare l'anno nella 5^ videata, anagrafica dipendente, bottone Dati integr. CUD/770, campo *Anno*

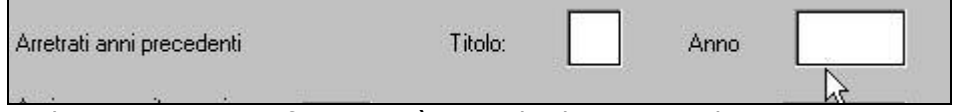

Se le somme sono riferite a più anni, la distinzione deve essere eseguita nel 770 (bottoni COMP X nella 7 tab).

Per una verifica dei dipendenti interessati a tale casistica, è possibile effettuare la ricerca per coloro che hanno il campo storico ap 55 compilato, effettuando la *Stampa caselle storico per richiesta* presente nelle Utility ap.

### **1.5.9 PARTE B – (PUNTI DA 107 A 217)**

**Trattamento di fine rapporto, indennità equipollenti, altre indennità e prestazioni in forma di capitale** 

#### **LD/7/8/9/10/11/12/13 + BOTTONI FINE RAPP. X (DA 2 A 8)**

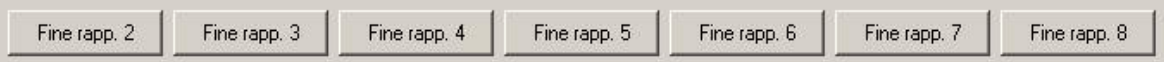

#### *Punto 119 Data inizio rapporto di lavoro:*

viene riportata in automatico la data di assunzione o se compilata la data di anzianità convenzionale, per quest'ultima sarà compilato in automatico il giorno 01.

#### *Punto 120 Data di cessazione rapporto di lavoro:*

viene riportata in automatico la data di cessazione; nel caso di anticipi viene indicato l'ultimo giorno del mese in cui gli stessi sono stati erogati (come da dato indicato nello storico TFR 13 o 17 se utilizzato la corresponsione mensile del tfr).

#### *Punto 123 Tempo deter.:*

viene compilato in automatico se nell'anagrafica dipendente lo storico tfr 52 è impostato con 1,00. Vedi capitolo RICERCHE 770/2 ed utility 770 LD: BARRATURA PUNTO 123/TFR.

Centro Paghe Padova Srl – Aggiornamento 770/09 del 14 maggio 2009 10

### <span id="page-10-0"></span>*Punti 137/139/140/157/159/160 Periodo di commisurazione/Tempo parziale:*

per la compilazione di tali punti vengono utilizzati i dati relativi al periodo di lavoro presenti nel bottone *Dati TFR* e vengono divisi tra ante e post 31/12/2000. Per il calcolo delle percentuali da indicare nelle due caselle, vengono confrontanti i dati dell'anzianità del dipendente, dividendo il periodo ante 31/12/2000 da quello post e successivamente viene ricavata una percentuale media. Il calcolo medio viene eseguito confrontando gli storici TFR 32 e 33 con gli anni/mesi totali presenti nella medesima videata; vedi capitolo RICERCHE 770/10 per la segnalazione dei casi in cui tali storici presentino particolarità. A cura dell'Utente il controllo e l'eventuale variazione della percentuale nella procedura 770, in particolar modo se effettuati cambi qualifica da part-time a full-time e viceversa.

### *Punti 146 TFR destinato al fondo:*

viene riportato quanto presente nello storico TFR 46.

### *Punti 147 Percentuale:*

viene effettuato il calcolo in base alla compilazione degli storici 35 e 33

#### *Punti 148 Riduzioni riconosciute dal fondo:*

viene riportato quanto presente nello storico TFR 35.

#### *Punti 145/165 Anno di ultima erog.:*

viene riportato quanto presente nello storico tfr 54. Vedi capitolo RICERCHE 770/13. *Punti 152/170 Anno di ultima erog.:*

viene riportato quanto presente nello storico tfr 55. Vedi capitolo RICERCHE 770/13.

#### *Punto 202/Clausola Aliquota:*

viene riportata l'aliquota utilizzata per il calcolo dell'imposta sia per erogazioni di TFR che di altre indennità. Nel punto clausola viene verificato il campo Aliquota ac tass TFR e riportato:

- codice A se blank

- codice B se S

#### *Punto 200 Reddito di riferimento:*

se non presente allo storico TFR 29, la procedura effettua un calcolo presunto sulla base dei campi storici da 83 a 94 e da 121 a 132.

#### *Punto 205 / 208 Riduzioni e Detrazioni d'imposta:*

nel caso di riduzioni spettanti maggiori del tfr effettivamente erogato o detrazioni maggiori dell'imposta dovuta, in automatico viene effettuata la rettifica degli importi presenti negli storici tfr .

### *Punto 211 Ritenute operate nel 2008:*

a cura Utente il controllo e l'eventuale variazione dei dati nei percepenti nel caso in cui sia stato pagato più o meno del dovuto. Per la ricerca dei casi in cui non c'è quadratura tra punto 211 e punti 207-208-208BIS-209, vedere capitolo RICERCHE 770/12.

Altre indennità TFR: le altre indennità memorizzate nell'anagrafica dipendente, storici tfr 27/30 e campo storico 073, vengono ripartite in automatico ante e post 31/12/2000 in base al rapporto tra TFR maturato e indennità stesse. Visto che i dati TFR devono essere indicati anche se erogate solo altre indennità, per permettere all'Amministrazione Finanziaria di effettuare correttamente il calcolo dell'aliquota e la rideterminazione dell'imposta, a cura Utente l'indicazione dei dati TFR se non presenti (esempio in caso di cessato negli anni precedenti per corresponsione di altre indennità). Per quanto riguarda gli importi indicati nei campi storici 073 e 074 (altre indennità a.p.), verificare che siano un di cui dei rispettivi storici tfr 27 e 28, per il corretto riporto dei dati. Rimane a cura Utente la gestione in 770 delle altre indennità agevolate (aliquota al 50%) se erogate in anni precedenti in quanto riportate nel campo storico 073 in somma alle altre indennità a tassazione intera.

**Attenzione: nel caso di variazione manuale dei dati TFR nella procedura 770 ricordiamo di porre attenzione a tutte le caselle collegate alla variazione di un singolo punto.** 

#### **1.5.10 TFR EREDI**

Nel caso di importi di TFR erogati ad eredi, nella comunicazione che fa capo al deceduto vengono indicati i punti da 107 a 188 solo se allo stesso sono stati erogati anticipi e vengono compilate più comunicazioni con il medesimo progressivo (una per ogni erede) con indicati solo il codice fiscale dell'erede e la % di spettanza (punti 216 e 217).

Nella comunicazione che fa capo agli eredi con progressivo incrementato (una per ogni erede), vengono riportati tutti i dati relativi al TFR (punti da 107 a 214) desumendo i dati dal bottone Dati TFR del deceduto e viene indicato il codice fiscale del deceduto nel punto

<span id="page-11-0"></span>215. Non vengono indicati i dati INAIL anche se l'anagrafica è codificata come soggetto INAIL.

Nel caso in cui gli eredi siano più di 8, a cura Utente inserire in 770 una ulteriore comunicazione (LD) relativa a deceduti con gli eredi superiori a 8 (punti 216 e 217). Per la verifica dei casi, utilizzare la seguente query:

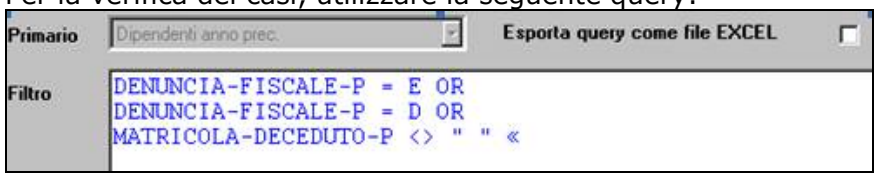

### **1.5.11 TFM CCC**

Per i collaboratori (livello CCC), vengono riportati in automatico i seguenti punti: *Punti da 107 a 112:* come per la CUD

*Punto 119*: viene riportata in automatico la data di assunzione o se compilata la data di anzianità convenzionale, per quest'ultima sarà compilato in automatico il giorno 01. *Punto 120:* data cessazione; se non presente viene indicato in automatico 31/12/2008 *Punto 167***:** somma degli importi inseriti nelle colonne Imponib. TFM e Anticipo TFM, anagrafica dipendente, 5 videata, bottone Storico co.co.co, bottone T.F.M.

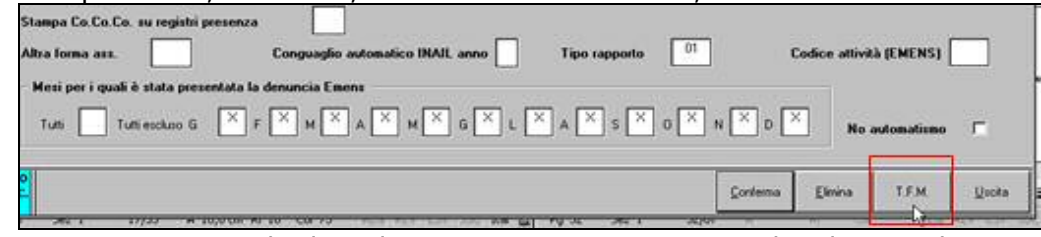

*Punto 168*: se presente la data di cessazione viene riportato il codice H, altrimenti viene riportato il codice G.

*Punto 202/Clausola*: viene indicata la percentuale fissa del 20.

*Punti 206/207/211***:** come per i dipendenti

Cura Utente il controllo di quanto effettuato in automatico per le varie casistiche non gestite, come da Istruzioni Ministeriali.

### **1.5.12 PARTE B – (PUNTI DA 218 A 254)**

#### **Annotazioni LD13**

Le annotazioni vengono riportate se i primi due caratteri sono presenti come codice nella tabella prevista dalle istruzioni ministeriali. Attenzione: se inserite righe senza spazi e con all'inizio caratteri corrispondenti alle note previste, le stesse verranno riportate come annotazioni. Esempio:

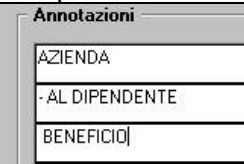

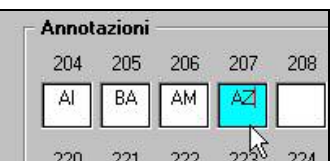

viene erroneamente riportata la nota AZ nel 770, mentre non vengono riportate le note AL e BE in quanto i primi due caratteri (-A e spazioB) non sono previsti dalla tabella ministeriale).

Se presenti più note con lo stesso codice, ne viene riportata solo una (esempio note AT e AM).

Per vedere le note inserite nella 5 videata dell'anagrafica dipendente, bottone dati integrativi CUD, vedere le RICERCHE CUD.

# **1.5.13 PARTE B – (PUNTI DA 256 A 275)**

**Dati relativi al coniuge e ai familiari a carico.** 

**LD14 e bottoni FAM.-X** 

| $Fam. -2$ | $Fam. -3$ | $Fam. -4$  | $Fam. -5$  | $Fam. -6$ | Fam. -    |
|-----------|-----------|------------|------------|-----------|-----------|
| $Fam. -8$ | $Fam. -9$ | Fam. $-10$ | Fam. $-11$ | Fam. 12   | Fam. - 13 |

### *Punti 264/272 Minore di tre anni:*

Centro Paghe Padova Srl - Aggiornamento 770/09 del 14 maggio 2009 12

<span id="page-12-0"></span>vengono riportati i mesi presenti nell'apposita colonna.

### *Punto 265/273-D Percentuale di detrazione spettante:*

nelle istruzioni tecniche è previsto tale campo valorizzabile con C in alternativa a punto 273C, ma nelle istruzioni non viene richiamato, pertanto per l'utilizzo si rimanda all'Agenzia delle Entrate. Si fa comunque presente che tale campo verrà valorizzato con il valore C solo se presente convenzionale 999,99 nella colonna percentuale.

# *Punti 259/266/274 Anno:*

viene indicato sempre 2008.

L'indicazione dei dati relativi al 2006, deve essere effettuata direttamente in770.

#### *Punto 275 Percentuale di detrazione spettante per famiglie numerose:*

nel caso in cui almeno in un mese dell'anno siano presenti 4 o più figli, viene riportata la percentuale in base al codice coniuge:

50 % se coniuge 9

100% se coniuge 1 / 8 / blank

Si ricorda la ricerca data in occasione della stampa CUD per l'identificazione dei possibili casi da verificare.

Si fa inoltre presente che:

- i righi verranno riportati solo se presenti i mesi di carico (punti 258/273/271)

- i dati vengono presi dal bottone Familiari a carico nella 4 videata dell'anagrafica dipendente

- è presente la ricerca 22 nel bottone RICERCHE 770 per segnalare alcune casistiche incongruenti con le istruzioni ministeriali.

### **1.5.14 PARTE B – (PUNTI DA 276 A 280)**

#### **Sostegno a favore contribuenti basso redditi. LD14**

#### **1.5.15 PARTE C – (PUNTI DA 80 A 85) INPS / INPDAP / IPOST**

# **Dati previdenziali e assistenziali**

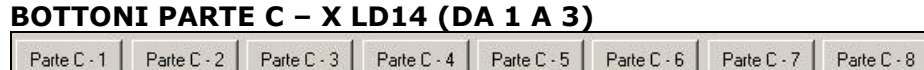

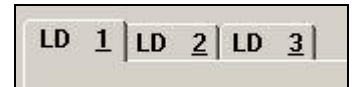

 $LD \nvert 2$ 

### **1.5.16 PARTE C – (PUNTI DA 81 A 86) INAIL Dati assicurativi INAIL BOTTONI PARTE C – X LD14 (3)**

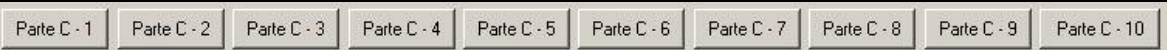

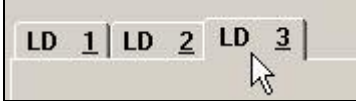

### *Punto 81 Qualifica:*

indichiamo in automatico i seguenti codici:

- $\triangleright$  E per livello SO
- $\triangleright$  E se stagionale/socio coop. = Z (5^ videata ccc)
- $\triangleright$  E se stagionale/socio coop. = C (7^ videata dipendenti)
- D per tipo rapporto 79
- $\triangleright$  G per livello CO
- $\triangleright$  L per livello YYY

Parte C - 9

Parte C - 10

<span id="page-13-0"></span>Nel caso di CCC con il codice Z, nella 5<sup>^</sup> videata, e nel caso di Stagisti, a cura Utente l'eventuale variazione nella procedura 770, in base alle istruzioni Ministeriali; vedi capitolo RICERCHE 770/7-8. nene

### *Punto 82 Posizione assicurativa:*

viene compilata in automatico per tutti i soggetti INAIL, con quanto presente nell'anagrafica ditta.

#### *Punti 83/84 Data inizio / Data fine:*

in automatico da programma, per i dipendenti assunti durante l'anno ed in forza al 31/12 viene compilata la *Data inizio* con la data effettiva di assunzione e la *Data fine* viene compilata con 31/12, al contrario per i dipendenti cessati durante l'anno ed in forza al 01/01 viene compilata la *Data fine* con la data effettiva di cessazione e la *Data inizio* viene compilata con 01/01. Per i dipendenti assunti il 1° di gennaio 2008 e cessati al 31 dicembre 2008 non viene compilata né la *Data inizio* né la *Data fine*. Riteniamo utile far presente che, in base alla circolare INAIL del 06/06/2006, non viene più data comunicazione della variazione in caso di cambio qualifica, salvo comunicazioni successive dell'Istituto.

#### *Punto 85 Codice comune:*

dall'anagrafica ditta, viene riportato in automatico il Codice comune del Luogo di svolgimento dell'attività o, se non compilato, il Codice comune della Sede fiscale. Se ditta estera (presenza del codice C o S nella videata 7 anagrafica ditta, Lavoro estero/coop), viene riportato sempre il comune della sede fiscale e non il luogo svolgimento attività. Nel caso di accentramenti (sia normali che esteri), i dati vengono presi dalle filiali. A cura dell'Utente l'eventuale variazione se l'attività lavorativa si è svolta in più località indicando la prevalente (es. edili).

#### *Punto 86 Personale viaggiante:*

se il dipendente è codificato come viaggiatore/piazzista nella procedura paghe (codice 8 nella chiave), viene barrato in automatico il punto 86 ed azzerato il punto 85,

- Vengono riportati in automatico i Soci (non artigiani) con livello *SO, CO e CCC* nelle paghe compilando la sola posizione Inail o le eventuali Date di *inizio* o *fine*. Nel caso in cui le anagrafiche risultino in posizione C, vengono riportati i dati solo se la data di cessazione ha l'anno 2008.
- Non vengono riportati i dati INAIL nel caso di cessazioni in anni precedenti (es cessato nel 2006 e erogato tfr nel 2008).
- Non vengono compilati i dati per gli eredi.
- Vengono riportati anche i lavoratori dell'LA gestiti da paghe: associati in partecipazione (P), venditori pp (V), sportivi d (S), occasionali (O).
- La gestione delle caselle relative ai dati assicurativi Inail deve essere fatta manualmente dall'Utente, in base alle istruzioni Ministeriali, nei seguenti casi:
	- riassunzione di dipendente vedi capitolo RICERCHE CUD/7
	- variazione di posizione assicurativa vedi capitolo RICERCHE 770/9.

### **1.5.17 PARTE D – (PUNTI DA 1 A 89) 730**

### **Assistenza 2008**

#### **Da qualsiasi LD, BOTTONE ASS. FISCALE**

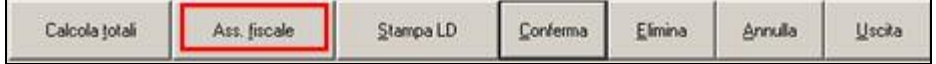

#### *Mese (punti 1 e 66):*

nel caso di operazioni di conguaglio effettuate in più mesi (rateizzazione o incapienza) i dati vengono esposti complessivamente, riportando il mese di inizio del conguaglio; nel punto 1 viene riportato 07 se mese inizio 6 o mesi precedenti e nel punto 66 viene riportato 11 se mese inizio 10 o mesi precedenti.

#### *Importi rimborsati / trattenuti / interessi:*

vengono riportati in somma gli importi storicizzati sia per 730 normale che 730 rettificativo/integrativo, nelle mappe in archivio ap:

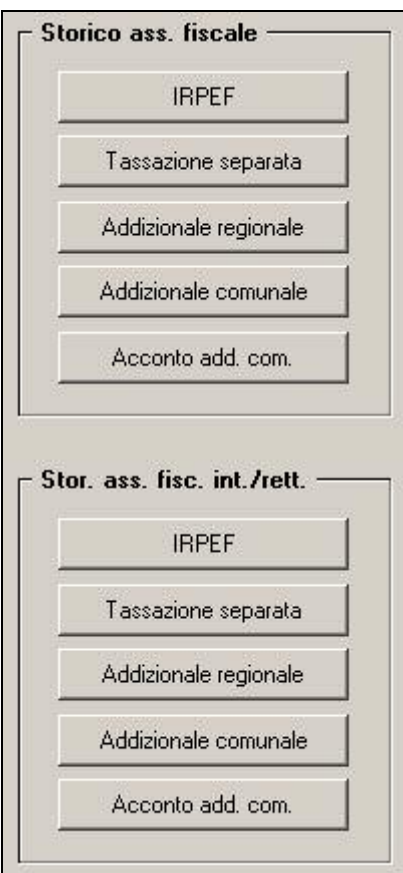

Come per la gestione dei rimborsi in paghe, a cura Utente la compilazione dei punti 13 / 18 / 55 / 69 / 74.

*Punto 62 Tipo conguaglio:* viene riportato il codice indicato dall'Utente nel campo Rettifica conguaglio, anagrafica dipendente ap, colonna Storico ass. fiscale, bottone Irpef; nel caso di modello 730 senza alcun importo a debito o credito (campo Rettifica conguaglio con codice D), a cura Utente indicare il mese di ricevimento nel 770 se non indicato in paghe.

*Punto 63 Rettificativo:* viene riportato il codice indicato dall'Utente nel campo Dichiarazione non liquidabile, anagrafica dipendente ap, colonna Stor. Ass. fisc. Int./rett., bottone Irpef; se non presente alcun codice, ma presente il flag R nella mappa di imputazione dei dati del 730 int/rett, viene riportato in automatico il codice A.

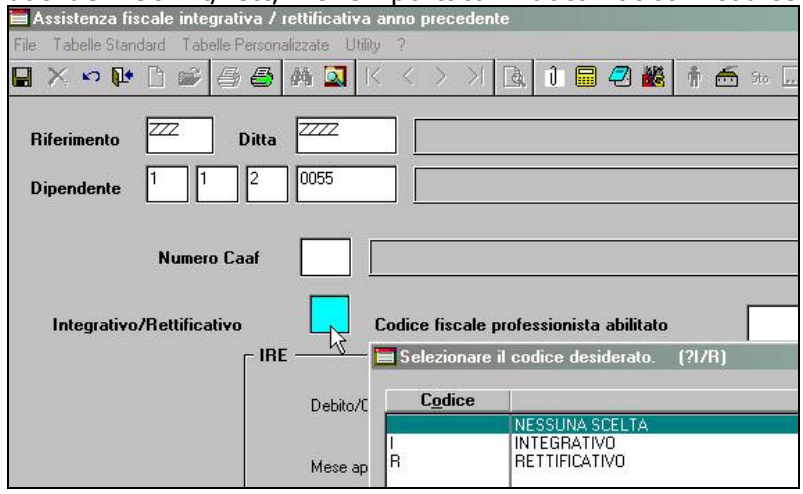

*Punto 64 Integrativo:* viene barrato in automatico se presente il flag I nella mappa di imputazione dei dati del 730 int/rett,.

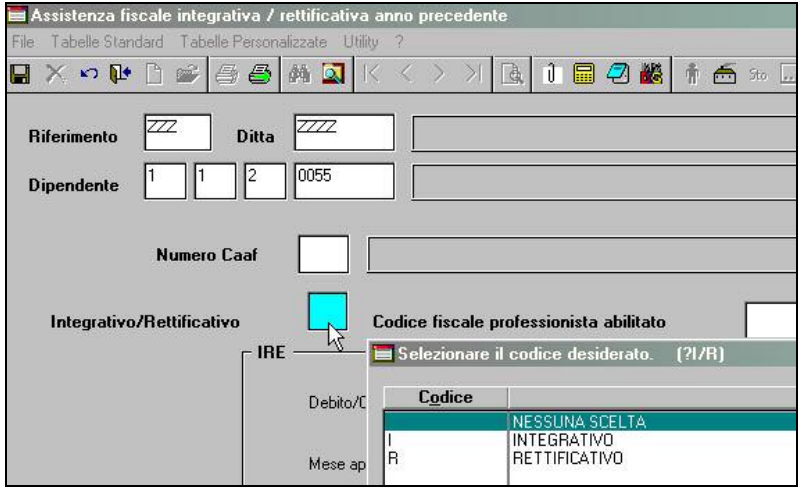

# *Punto 65 Mod. 730/2008:*

a cura dell'Utente la compilazione nel 770 quando previsto dalle istruzioni Ministeriali. *Punto 71 Esito:*

vengono riportati in automatico:

- A: se compilato con codice F il campo Conguaglio non effettuati, nella procedura paghe ap, anagrafica dipendente, bottone Storico assistenza fiscale Irpef;
- B: se gli importi nei punti 67e 70 sono inferiori ad 1 Euro.

### *Punto 75 Esito:*

vengono riportati in automatico:

- A: solo a cura Utente nel 770
- B: se gli importi nel punto 72 sono inferiori ad 1 Euro.

#### *Punti 76 / 89 Mese:*

nel caso di operazioni effettuate in più mesi, viene riportato il primo mese; nel punto 76 viene riportato 08 se mese inizio 7 o mesi precedenti e nel punto 89 viene riportato 11 se mese inizio 10 o mesi precedenti.

#### *Punto 92 Esito:*

nel caso in cui i conguagli non siano stati effettuati o non siano stati completati (es. per cessazione del rapporto di lavoro), i dati residui dell'assistenza fiscale vengono riportati in automatico con i seguenti codici:

- A: dipendente cessato con credito o debito residuo
- C: dipendente deceduto con credito o debito residuo
- D: dipendente in forza con debito residuo
- E: dipendente in forza con credito residuo

In alterazione, è possibile indicare da parte dell'Utente il codice desiderato, nel campo Conguaglio non effettuati, nella procedura paghe ap, anagrafica dipendente, bottone Storico assistenza fiscale Irpef o nella procedura 770.

#### *Importi non rimborsati / non trattenuti:*

se presente il flag I/R nella mappa di imputazione dei dati del 730 int/rett, vengono riportati solo gli importi presenti nel bottone *Assist. Fiscale int./rett*., altrimenti quanto presente nella mappa di imputazione del 730 normale, bottone *Assistenza Fiscale*

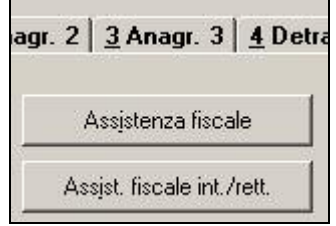

#### *Punto 121:*

barrato se non presenti dati relativi ai caf nelle mappe dell'assistenza fiscale "normale" *Punti 122/123/124/125 Dati CAAF:*

dati presenti nella mappa Storico ass.fiscale o mappa Assistenza fiscale, sia normale che integrativo/rettificativo.

#### *Punti 6/10/15/19/24/29/35/40/46/51/57/61 Importo inferiore all'unità di euro:*

vengono barrate in automatico se il rispettivo rigo contiene tutti valori inferiori a 1 euro (esclusi interessi).

#### *Codice regione/ comune (punti 25/30/36/41/47/52):*

vengono riportati i codici se presenti negli appositi campi in archivio ap.

<span id="page-16-0"></span>Per la ricerca dei casi in cui ci sono dati di 730 integrativi o rettificativi in 770, vedere capitolo RICERCHE 770/1.

Per la verifica della quadratura dei dati sull'assistenza fiscale, eseguire la stampa presente nella procedura paghe, Archivi ap, Utility, Controllo archivi, Controllo assistenza fiscale.

### **1.5.18 QUADRO SS**

Al conferma di ogni anagrafica viene chiesto se effettuare il calcolo del quadro SS (il ricalcolo viene eseguito sempre anche per il quadro LA).

Si ricorda comunque la presenza dell'apposita utility per il ricalcolo di tutte le ditte.

### **1.5.19 CALCOLA TOTALI**

E' possibile controllare il totale degli importi inseriti nel 770, cliccando il bottone Calcola totali presente all'interno del quadro LD; i totali verranno visualizzati a partire dalla 2^ videata come un normale percepente, con la possibilità di stampare il risultato su modello ministeriale (dati troncati).

### **1.5.20 DUPLICAZIONE DI UN PERCIPIENTE**

Per duplicare un percipiente già esistente nel quadro LD, seguire le seguenti istruzioni:

- posizionarsi sulla casella Percipiente in modo che diventi azzurra;
- cliccare sul foglio bianco (in alto a sinistra)

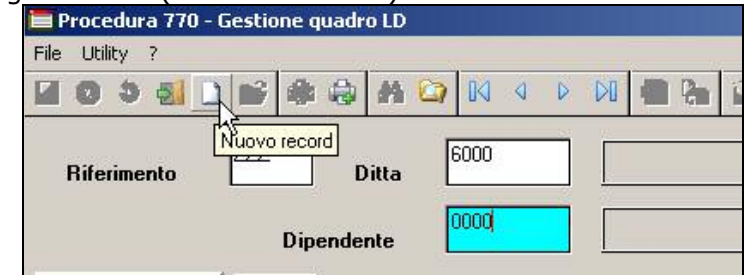

e cliccare l'icona con i due fogli (uno azzurro e l'altro bianco) per visualizzare i percipienti presenti

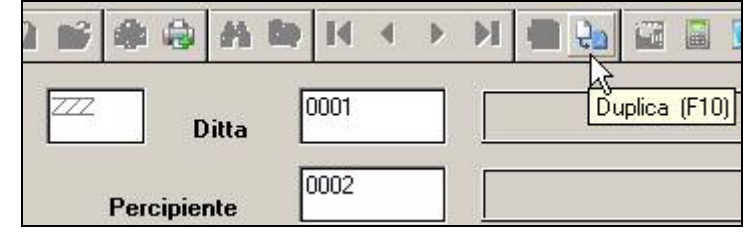

(oppure inserire il numero progressivo per il percipiente, non esistente per la ditta, per attivare direttamente l'icona con i due fogli (uno azzurro e l'altro bianco))

• attendere la scomparsa della scritta "*Caricamento percipienti in corso*" (visibile se l'archivio dei percipienti è consistente), evidenziare con un clic il percipiente scelto e confermare per il riporto automatico dei dati anagrafici.

Per ordinare i percipienti presenti in ordine alfabetico (o ritornare all'ordinamento per chiave), cliccare sulla barra contenente le diciture Nominativo (o Chiave)

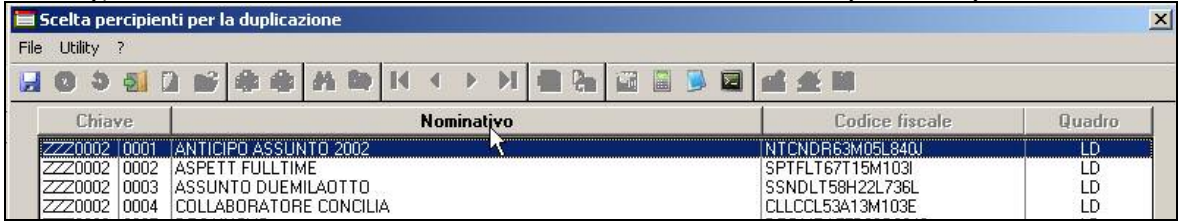

Se il percipiente è presente in più ditte, nella lista appare solo nella chiave della prima ma può essere duplicato in qualsiasi ditta esistente nell'archivio 770.

# <span id="page-17-0"></span>**1.6. OPERAZIONI SOCIETARIE STRAORDINARIE E SUCCESSIONI**

### **AL MOMENTO NON DEVE ESSERE ESEGUITO LO SCARICO DELLE DITTE CON O-PERAZIONI STRAORDINARIE, SIA INCORPORATE CHE INCORPORANTI.**

Riportiamo di seguito alcune note che comunque devono essere verificate/sistemate in vista dello scarico.

### **1.6.1 PREMESSA**

### **CON-DITTA/CAUSALE:**

- se nell'anagrafica ditta dell'anno precedente, nel campo *Causale* nella ditta incorporata, è presente un codice diverso 1 o 2, a cura dell'Utente eseguire la variazione prima dell'import dei dati da procedura paghe a procedura 770;
- in caso di accentramento ditte, l'indicazione dei campi *Con ditta* e *Causale,* deve essere effettuata sia nella sede che in tutte le filiali interessate, con riferimento alla ditta incorporante effettiva;

### **RIPORTO DATI:**

- il riporto dei dati viene effettuato testando per la maggioranza dei casi, la presenza del dipendente nelle due ditte (incorporata e incorporante), la posizione e gli storici dello stesso nell'archivio paghe, ad esempio:
	- CAUSALE 1: si intendono ceduti i dipendenti che risultano cessati nella ditta cedente
	- CAUSALE 2: si intendono ceduti i dipendenti che risultano in forza nella ditta cedente.

### **TFR:**

Come per i dipendenti normali, i punti del TFR vengono compilati in base agli storici, così come inseriti nell'anagrafica dipendente.

#### **ASSISTENZA FISCALE:**

- il codice F da indicare nel punto 92/770 dell'assistenza fiscale può essere indicato solo nel 770;

### **INAIL:**

- nei punti da 81 a 86, contenenti i dati assicurativi Inail, il riporto viene eseguito verificando le date di inizio/fine presenti nel bottone INAIL

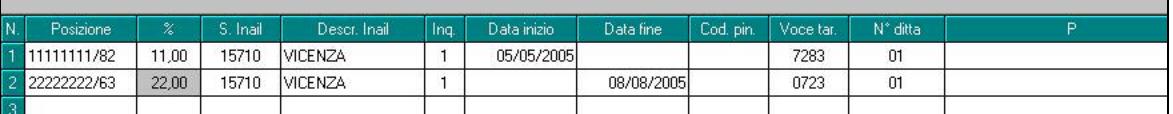

con le seguenti modalità:

- ditte *incorporate con causa 2*: se presente la data di fine, la stessa verrà utilizzata come data cessazione per tutti i dipendenti in forza
- ditte *incorporanti da con causa 1 e 2:* se presente la data di inizio della posizione INAIL, la stessa verrà utilizzata come data assunzione per tutti i dipendenti con punti 66 e 67 compilati con 1, indipendentemente dalla data assunzione inserita nel dipendente

facciamo presente che, se la ditta non ha variato la PAT Inail, non devono essere presenti le date nel bottone INAIL.

a cura Utente la gestione se non presenti le date nelle PAT, in quanto il riporto verrà eseguito come per le ditte normali, testando la data assunzione/cessazione nell'anno.

### **1.6.2 GESTIONE DALL'ANAGRAFICA DIPENDENTE**

- Inserire **obbligatoriamente** un codice ditta e la causale dell'operazione nella 7 videata dell'anagrafica ditta;
- inserire il codice ditta e la causa dell'operazione nella 5 videata nei soli dipendenti interessati, bottone *Dati integrativi CUD/770*.

Le operazioni effettuate in automatico sono le medesime della gestione a livello ditta.

**Attenzione: per le operazioni straordinarie con estinzione del precedente soggetto (con causa 2), se le ditte fanno parte di un accentramento, in 770 i dati saranno gestiti correttamente, se le ditte non fanno parte di accentramenti, per il 770 sarà comunque obbligatorio creare le ditte distintamente.** 

Centro Paghe Padova Srl – Aggiornamento 770/09 del 14 maggio 2009 18

# <span id="page-18-0"></span>**1.7. QUADRI: SS (BOTTONE SS)**

Per effettuare il riporto in automatico dei dati, è necessario eseguire dalle Utility > il *Riporto dati quadro SS – 770 sempl.* 

# **1.8. QUADRI: ST (BOTTONE ST)**

Come da istruzioni del modello 770, il Prospetto ST è quest'anno composto di due sezioni:

- **SEZIONE I**: ritenute alla fonte e relativa assistenza fiscale, versate all'ERARIO; se inseriti tributi non congruenti ne verrà data segnalazione, a cura Utente la verifica e variazione in quanto se presenti verranno ugualmente stampati/riportati nel file ministeriale;
- **SEZIONE II**: trattenute addizionale regionale e relativa assistenza fiscale, versate alle REGIONI; se inseriti tributi non congruenti ne verrà data segnalazione, a cura Utente la verifica e variazione in quanto se presenti verranno ugualmente stampati/riportati nel file ministeriale.

Per la corretta gestione delle sezioni I e II, è necessario indicare i valori riferiti all'ERARIO nella mappa iniziale e i valori riferiti alle ADDIZIONALI REGIONALI nel bottone *Sezione II (Sempl.)*

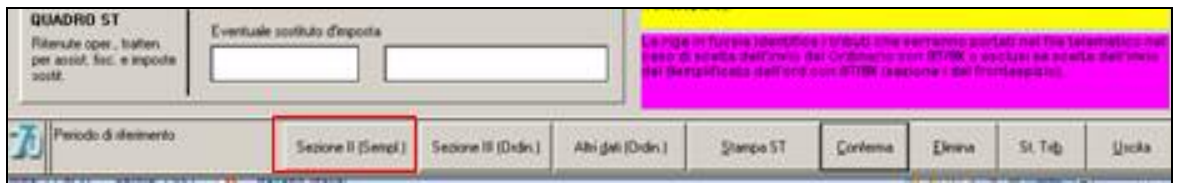

Attenzione: le addizionali comunali e relativa assistenza fiscale, trovano esposizione nel nuovo prospetto SV pertanto non devono essere qui presenti.

- Per le ditte posticipate con CCC attuali, vengono riportati i codici 3802 con 01/2008, solo se caricati con Anno corr/prec Cococo (66666666666/777777777777777)
- Non viene effettuato lo storno della 13.ma dal tributo 1004
- In caso di compensazioni 1712 o 1713 con 1250 (effettuate direttamente nel mod. F24), nel 770 vanno inseriti solamente i codici 1712 o 1713 come se fossero stati regolarmente versati.
- A cura Utente la compilazione solo in 770 dei punti *Crediti recuperati (punto 3)* solo SEZIONE I, *Versamenti in eccesso (punto 5)* SEZIONE I e SEZIONE II *e Tesoreria (punto 12)* SEZIONE I e SEZIONE II.
- Non vengono riportati i tributi con imposta inferiore a 1,03, salvo presenza dei flag per il riporto dei minimi.
- Non vengono riportati i tributi se la colonna *Rit. effett.* non è valorizzata (zero o negativa) o se entrambe le colonne sono negative; nel caso in cui la colonna *Rit effett* è compilata mentre la colonna *Versato* è negativa, il rigo viene riportato, ma deve essere verificato dall'Utente. vedi capitolo RICERCHE 770/4.
- Non vengono riportati i tributi che hanno solo il versato compilato e non le rit eff in paghe, ad eccezione dei tributi 1001 /3815 con periodo 11 o 12/2008 che riguardano importi minimi calcolati ed esposti in automatico dal Centro nell'F24.
- Le note U W V Y devono essere indicate nelle utility delle stampe (Bozza, Ministeriale e Stampa in service) al posto della X di default per la corretta stampa del quadro ST

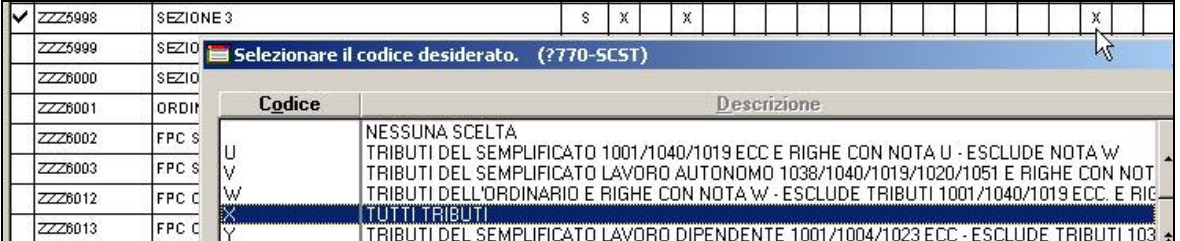

-  $\,$  E' prevista la possibilità di accedere all'Utility STAMPE  $\Rightarrow$  TRIBUTI QUADRO ST/SV, cliccando il tasto *St.Tributo* presente in fondo a destra della videata.

### *Punto 1 Periodo di riferimento SEZIONE I e SEZIONE II:*

per l'imposta sostitutiva sulla rivalutazione TFR, versata in acconto entro il 16 di-

cembre 2008 con codice tributo 1712 e a saldo entro il 16 febbraio 2009 con codice tributo 1713, viene indicato in automatico il periodo 12/2008; l'importo relativo all'imposta a saldo viene preso dagli archivi dell'anno precedente, bottone Imposta TFR; a cura Utente la variazione del dato se diverso da quanto calcolato dal Centro;

- per le ditte posticipate che hanno effettuato ritenute e versamenti relativi alle somme corrisposte entro il 12 gennaio 2009 (periodo 01/2009 in paghe), ma riferite all'anno 2008 viene indicato nel periodo 12/2008;
- per le ditte attuali vengono riportati solo i tributi che hanno il periodo con anno di riferimento 2008.

# *Punti 2 e 7 Ritenute operate / Importo versato SEZIONE I*

### *Punti 2 e 7 Trattenute effettuate / Importo versato SEZIONE II:*

per l'imposta sostitutiva sulla rivalutazione TFR, l'importo relativo all'imposta a saldo (tributo 1713) viene preso dagli archivi dell'anno precedente, bottone Imposta TFR; a cura Utente la variazione del dato se diverso da quanto calcolato dal Centro. A cura dell'Utente la compilazione dei dati nel caso di recupero dell'eccedenza.

Per quanto riguarda il tributo 1012, da gennaio 2008 il dato indicato come trattenuto è al netto dell'imposta sostitutiva 11%, pertanto anche per tale tributo il trattenuto e versato corrisponderanno con quanto in paghe.

### *Punto 4 Importi utilizzati a scomputo SEZIONE I e SEZIONE II:*

vengono riportati gli importi utilizzati per i minori versamenti delle imposte, effettuando la differenza tra importo trattenuto e importo versato presente in paghe. Per il tributo 1012 non viene riportato il recupero del credito d'imposta che viene invece indicato in Punto 6.

### *Punto 6 Crediti di imposta utilizzati a scomputo SEZIONE I e SEZIONE II:*

vengono riportati gli importi utilizzati per i minori versamenti dell'imposta TFR (1012) per utilizzo dell'Anticipo d'imposta sul TFR (1250), desumendo il dato dal bottone Imposta TFR presente nella 9^ videata dell'anagrafica ditta. In presenza di variazioni manuali, esempio se la ditta ha cambiato tipo di versamento, a cura dell'Utente il controllo dei recuperi indicati.

### *Punto 8 Interessi SEZIONE I e SEZIONE II:*

vengono riportati gli importi se presenti nei relativi campi, bottoni fiscali, 9 videata dell'anagrafica ditta.

### *Punto 9 Ravvedimento SEZIONE I e SEZIONE II:*

viene barrato se presente S negli appositi campi, bottoni fiscali, 9 videata dell'anagrafica ditta.

### *Punto 10 Note SEZIONE I e SEZIONE II:*

- nella videata sono visibili le note presenti per il rigo, ma possono essere inserite/cancellate solo dall'icona N (*Note*)

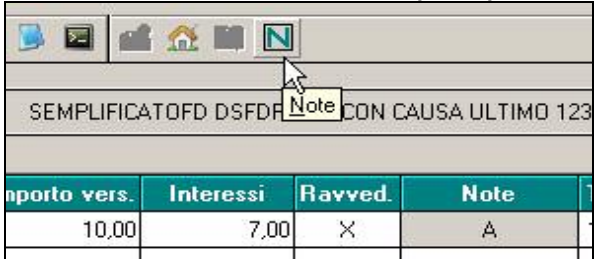

- per le ditte posticipate che hanno effettuato ritenute e versamenti relativi alle somme corrisposte entro il 12 gennaio 2009 (periodo 01/2009 in paghe), ma riferite all'anno 2008 viene indicata la nota "*B*"; tale nota non viene mai indicata per il codice tributo 1012;
- per il tributo 3802 viene indicata la nota "S" se anno corrente;
- per i tributi con importo versato (punto 7) inferiore a 1 euro, viene indicata la nota "F";
- la nota "T" viene riportata solo se presente in paghe (per verificare le ditte/mesi che dovrebbero averla, capitolo RICERCHE 770/3*)*

Per permettere la presentazione del 770 con le specifiche contenute nelle sezioni I / III / IV della redazione della dichiarazione, è stata prevista la possibilità di indicare note non previste dalle Istruzioni Ministeriali, per identificare i tributi che devono essere inclusi o esclusi dal file che verrà inviato al Ministero delle Finanze e nel 770 cartaceo. Tali note non verranno né stampate né portate nel file.

### *Punto 14 Data di versamento SEZIONE I e SEZIONE II:*

- <span id="page-20-0"></span>- per inserire le date nel 770 per più tributi contemporaneamente (se con medesimo periodo versamento), vedere l'Utility => Utility varie => *ST/SV: inserimento date versamento*.
- le date dei versamenti, se compilate in procedura paghe nella colonna Data vers., vengono importate;
- per il tributo 1713 viene riportata in automatico la data 16/02/2009.

# **1.9. QUADRI: SV (BOTTONE SV)**

Come da istruzioni del modello 770, il Prospetto SV è quest'anno complementare al ST per indicare solo le addizionali comunali e relativa assistenza fiscale.

Il riporto dei vari punti avviene con le stesse modalità previste per il quadro ST. Per quanto riguarda l'esposizione dei dati si ricorda che da istruzioni dell'Agenzia i tributi relativi alle addizionali comunali devono essere accorpati e quindi non rispecchiano la divisione per comune prevista in F24. Per effettuare l'accorpamento è necessario effettuare la scelta in scarico *Accorpa SV (add.com.)* o lanciare l'utility *SV: accorpa addizionali comunali (stessa ditta).* Per le specifiche si rimanda agli appositi paragrafi.

- Per le ditte posticipate con CCC attuali, vengono riportati i codici 3847/3848 con 01/2008, solo se caricati con Anno corr/prec Cococo (6666666666/7777777777)
- Escludere tributi 3816/3860
- A cura Utente la compilazione solo in 770 dei punti *Versamenti in eccesso (punto 5) e Tesoreria (punto 12)*.
- Non vengono riportati i tributi con imposta inferiore a 1,03, salvo presenza dei flag per il riporto dei minimi.
- Non vengono riportati i tributi se la colonna *Rit. effett.* non è valorizzata (zero o negativa) o se entrambe le colonne sono negative; nel caso in cui la colonna *Rit effett* è compilata mentre la colonna *Versato* è negativa, il rigo viene riportato, ma deve essere verificato dall'Utente. vedi capitolo RICERCHE 770/4.
- Non vengono riportati i tributi che hanno solo il versato compilato e non le rit eff in paghe, ad eccezione dei tributi 3847 /3848 con periodo 11 o 12/2008 che riguardano importi minimi calcolati ed esposti in automatico dal Centro nell'F24.
- E' prevista la possibilità di accedere all'Utility STAMPE  $\Rightarrow$  TRIBUTI QUADRO ST/SV, cliccando il tasto *St.Tributo* presente in fondo a destra della videata.

# **1.10. QUADRI: SX (BOTTONE SX)**

Per effettuare il riporto in automatico dei dati nei righi da SX, è necessario eseguire dalle Utility→ il *Riporto dati quadro SX – 770 sempl..* 

Lanciando tale utility, vengono riportati in automatico i dati come segue:

#### *SX1:*

*punto 1:* sommatoria degli importi delle colonne ST4-I/ST4-II/SV4 meno le somme non versate 2007 più il credito 2008, meno i punti 2-3-4-5 del SX1;

*punto 2:* importo del credito derivante da rimborsi ai percepenti per assistenza fiscale (irpef e addizionali);

*punto 3:* importo del credito derivante da compenso al datore di lavoro che ha effettuato assistenza fiscale diretta;

*punto 4:* sommatoria degli importi delle colonne ST5/STII5/SV5 (se inserite dall'Utente).

### *SX4:*

*punto 2:* risultato matematico dei punti SX36-2 – SX36-1 + SX37-2 – SX37-2 del 770/2008; se la ditta non è presente nell'archivio 770/2008, esce un avviso e viene riportato il credito 2007 più le somme non versate 2007, presenti nell'anagrafica ditta anno precedente (se assente ne verrà data segnalazione); *punto 4:* sommatoria degli importi dei 5 punti del SX1;

*punto 5:* sommatoria degli importi delle colonne ST4 + ST5 (I e II) + SV4 + SV5 – SX38/2 - SX39/1 - SX39/2 – SX40/1 (se presenti);

*punto 6:* risultato matematico degli importi del rigo SX4 colonna 2 meno colonna 3 più colonna 4 meno colonna 5 meno colonna 7;

### *SX da 5 a 30:*

*punto 4:* rimborsi effettuati

*punto 5:* trattenute utilizzate per rimborsare gli importi nel punto 4

Per la compilazione automatica di tali punti, viene controllato se effettuate compensazioni tra i tributi, verificando se presente asterisco in almeno un rigo di almeno un mese, nella 9 videata dell'anagrafica ditta ap, bottone Compensazioni

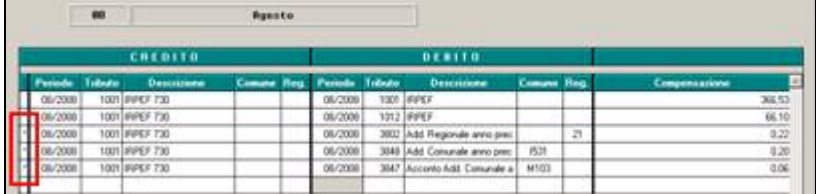

Successivamente, per arrivare al totale presente nei precedenti punti del SX4, gli importi vengono integrati con quanto rimborsato senza effettuare compensazione tra tributi, verificando gli importi effettivamente non versati da 9 videata anagrafica ditta ap, bottoni versamenti

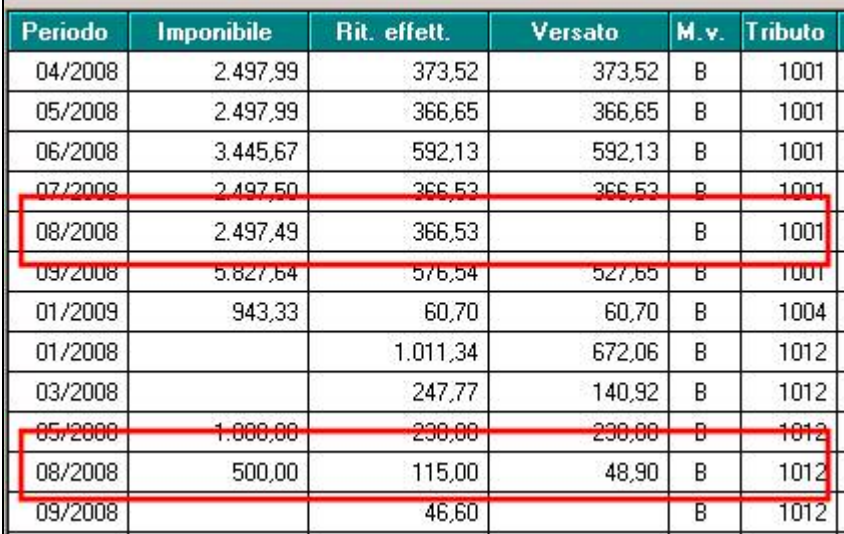

Per effettuare la verifica degli importi compensati e presenti nell'apposito bottone, è possibile utilizzare la stampa *32) compensazioni ditta*, presente nelle utility ap, gruppo stampe. La stampa può essere esportata anche come file excel in modo da permettere all'Utente di effettuare tutti gli ordinamenti voluti.

#### *SX32:*

*punto 2:* importo della casella SX4-6 meno SX33/2

### *SX35:*

*punto 1:* importo della casella SX39/3 del 770/2008 se presente;

**punto 3***:* risultato matematico degli importi delle caselle SX35/1 e SX35/2.

Visto che deve essere inserito l'eventuale importo maturato nel 2008, rimane sempre a cura Utente la sistemazione del SX35 in quanto il valore ali punti 1 e 3 viene sempre sostituito dagli automatismi.

### *SX37:*

*punto 1:* importo della casella SX41-6 del 770/2008 più la rivalutazione; se la ditta non è presente nell'archivio 770/2008, esce un avviso è viene riportato il risultato matematico della somma delle 4 rate di imposta sostitutiva su rivalutazione tfr, più rivalutazione totale, meno recuperato con 1250 in F24 negli anni precedenti; i dati vengono presi da bottone Imposta TFR e bottone IRPEF (9 videata anagrafica ditta);

*punto 4:* risultato matematico della somma degli importi recuperati con 1250 in F24 nell'anno 2008 (periodi di gennaio e novembre); i dati vengono presi da bottone IRPEF (9 videata anagrafica ditta);

**punto 5:** risultato matematico della somma degli importi recuperati in differenza nell'F24 su tributo 1012 ditta; i dati vengono presi dal Quadro ST (procedura 770);

*punto 6:* risultato matematico degli importi delle caselle precedenti, da SX37/1 a SX37/5.

**punto 1***:* risultato matematico degli importi delle caselle SX38/3 più SX38/2; *punto 3:* somma dei codici tributo 1650, da 9 videata dell'anagrafica ditta, bottone IRPEF.

#### <span id="page-22-0"></span>*SX39:*

*punto 2:* totale importi presenti nella 9 videata dell'anagrafica ditta ap, bottone Crediti vari (colonna 1);

#### *SX40:*

*punto 2:* totale importi presenti nella 9 videata dell'anagrafica ditta ap, bottone Crediti vari (colonna 2);

- Eseguendo più volte l'utility, vengono sostituiti eventuali importi inseriti dall'Utente nei punti oggetto di automatismi, con conseguente azzeramento se non presenti importi nei campi che automaticamente formano i punti stessi.
- Se inseriti importi dall'Utente nei punti non oggetto di automatismi (SX1/4, SX4/2, SX4/6, SX39/2, SX 41/2, SX41/3 e SX42/2) prima di effettuare l'Utility, la procedura utilizzerà tali importi per la compilazione dei punti come sopra riportato (SX4/3, SX4/5, SX39/3, SX41/6 e SX42/1). Nel caso di compilazione manuale, o successiva all'effettuazione dell'utility, a cura Utente variare anche i dati nelle colonne collegate.
- A cura dell'Utente la compilazione dei righi da SX5 in poi, nei punti relativi alle colonne SX4-2 SX4-3 SX4-6 SX4-7 e la verifica dei dati nei punti relativi alle colonne SX4- 4 e SX4-5.
- Visto che il riporto di alcuni dati nel quadro SX viene eseguito in base agli importi presenti nell'anagrafica ditta anno precedente, bottone Irpef, campi Crediti, per un controllo da parte dell'Utente dei dati presenti, è possibile effettuare la stampa "Elenco ditte con crediti irpef al 31/12/2008", delle ditte che presentano importi di crediti, da Utility a.p., Stampe, "16) Elenco ditte con crediti IRPEF".

I dati nel quadro SX sono riportati secondo criteri adottati dal Centro, a cura dell'Utente l'eventuale variazione manuale degli importi, se difformi da quanto calcolato in automatico.

# **1.11. UTILITY**

### **1.11.1 SCARICO E CARICO DATI DA PROCEDURA PAGHE A PROCEDURA 770**

### *SCARICO DATI DA PROCEDURA PAGHE PER 770/ IMPORT DATI DA PROCEDURA PAGHE PER GESTIONE SU 770*

Vedere apposito capitolo.

### **1.11.2 RIPORTO DATI QUADRO SX – 770 SEMPL.**

Vedere apposito capitolo.

### **1.11.3 RIPORTO DATI QUADRO SS – 770 SEMPL./ORDIN.**

Vedere apposito capitolo.

### **1.11.4 UTILITY VARIE**

### *1.11.4.1 FR: VARIAZIONE TIPO DICHIARAZIONE*

Per variare la dichiarazione da S a O e viceversa, senza entrare in ogni frontespizio. Vengono riportate le ditte presenti in archivio 770 con impostato il codice S o O; nella parte sottostante dello schermo ci sono le varie scelte possibili:

- Selez.(S): per impostare S alla singola ditta;
- Sel. Tutto (S): per impostare S a tutte le ditte;
- Selez.(O): per impostare O alla singola ditta;
- Sel. Tutto (O): per impostare O a tutte le ditte

#### *1.11.4.2 LD: BARRATURA PUNTO 123 / TFR*

Prima di eseguire la presente utility, si consiglia di effettuare un salvataggio archivi 770 in quanto successivamente i dati variati potranno solo essere variati manualmente.

<span id="page-23-0"></span>L'utility può essere effettuata per una sola ditta per volta e, successivamente per più dipendenti contemporaneamente.

Vengono proposti in **lista** i dipendenti che hanno una delle seguenti condizioni valide**:**

- che hanno la data assunzione (punto 119/770) con anno uguale o maggiore di 2006 - con tipo erogazione (punti 143-163/770) uguale a B.

Nel caso in cui al dipendente siano stati erogati tfr per più rapporti di lavoro (LD7 e bottoni copia nel LD13), in lista verrà riportato il dipendente che abbia le condizioni in almeno uno dei rapporti.

La **barratura** nei dipendenti selezionati, verrà effettuata se rispettate tutte le seguenti condizioni:

- presenza di tfr erogato (punto 107/770)
- data di assunzione nel 2006 o anni successivi
- erogazione fatta a titolo di saldo (tipo B).

Nel caso in cui al dipendente siano stati erogati tfr per più rapporti di lavoro (LD7 e bottoni copia nel LD13), la verifica verrà fatta distintamente per ogni rapporto.

A cura Utente la verifica e sistemazione, esempio per le assunzioni nell'arco del 2006, per le assunzione con giorni di sospensione, per gli assunti a tempo indeterminato da meno di due anni….

### *1.11.4.3 ST/SV: INSERIMENTO DATE VERSAMENTO*

E' stata implementata l'utility per permettere il caricamento delle date anche nel quadro SV.

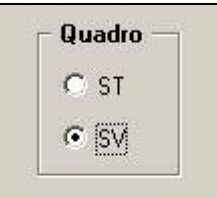

Per i dettagli si rimanda all'help.

### *1.11.4.4 SV: ACCORPA ADDIZIONALI COMUNALI (STESSA DITTA)*

La presente utility può essere utilizzata per accorpare le addizionali comunali come da istruzioni dell'Agenzia, se non già effettuato in scarico.

L'accorpamento viene eseguito se il periodo, il flag del ravvedimento, le note (in ugual ordine), il codice tributo, il flag della tesoreria e la data di versamento sono uguali.

Inoltre in questa utility è possibile testare o meno la presenza della data di versamento:

- Assenza del flag: la data di versamento è considerata uno dei parametri di verifica, quindi non viene testata nè l'assenza nè la diversità della stessa. Per gestire il caso in cui per lo stesso mese il versamento non sia stato eseguito (esempio per restituzione di crediti da 730), la verifica della data viene effettuata solo se presente l'importo da versare.
- Presenza del flag: la data di versamento non è considerata uno dei parametri di verifica quindi se non compilata determina una riga diversa anche se tutti gli altri dati sono uguali.

### **1.11.5 RICERCHE 770**

Di seguito le ricerche a PC delle casistiche che devono essere controllate, gestite o variate a cura Utente, ovviando così anche ad un eventuale disallineamento degli archivi tra Centro e Utente.

**Ricordiamo che, nel caso di variazione in 770 di un punto, devono essere verificati ed eventualmente modificati anche i punti collegati in quanto la procedura in automatico non esegue alcuna verifica, salvo se diversamente specificato.**

Dalla procedura 770, Utility, effettuando la scelta *Ricerche 770*, apparirà una videata nella quale sarà sufficiente cliccare sul bottone corrispondente per avere la stampa della ricerca.

Riportiamo di seguito le ricerche previste:

Centro Paghe Padova Srl – Aggiornamento 770/09 del 14 maggio 2009 24

*1 \* 730 int / rett*: dipendenti con 730 integrativo/rettificativo. Verifica se compilati i punti 63 o 64 o 76 o 89 del 770. Riporta in stampa punti 63 e 64, mentre il dipendente senza alcun dato ha solo i punti 76 o 89 compilati. (Ricerca su archivio 770).

*2 \* Cessati a tempo determinato*: vengono evidenziati in stampa i dipendenti cessati con saldo TFR (cstfr 21 o 40 maggiori di 0) che abbiano almeno una delle seguenti particolarità:

- scadenza TD nello scadenziario (5 videata)

- valore convenzionale 1 nel campo storico 269

- valore convenzionale 1 nel campo storico TFR 52 (visibile anche in 7 videata)

A cura Utente verificare la barratura del campo 123 del 770 (si ricorda che per i dipendenti con campo storico tfr 52 valorizzato a 1 tale punto viene barrato in automatico). (Ricerca su archivio paghe a.p.). Per altri casi di assunzione a tempo determinato, a cura Utente la verifica/ricerca.

*3 \* Date vers. (ST/SV)*: per la verifica e sistemazione a cura Utente in 770 se non presente versamento o in caso di importi minimi. La stampa riporta i righi presenti nei quadri ST/SV con data versamento e importo versato minore di 1,03 euro. (Ricerca su archivio 770).

*4 \* Importi non riportati (quadri ST/SV)*: righi presenti nell'anagrafica ditta con particolarità, da verificare il riporto o il mancato riporto in quadro ST/SV (esempio: colonna Versato compilata e colonna Rit. effett. non compilata o negativa - ad esclusione dei tributi 3815, 3847, 3848 e 1001 con periodo 11 e 12/2008, in quanto relativi a versamenti automatici dal Centro quindi già riportati - , tributi con colonna Versato negativa...). Non vengono stampati i tributi nota "!" e i tributi con nota "A" in quanto gestiti da programma per il riporto o meno in 770. (Ricerca su archivio paghe a.p.).

*6 \* Nota T in quadro ST/770*: ditte con crediti rimborsati per famiglie numerose o per contratti di locazione per le quali deve essere presente la nota T nel quadro ST, nel mese di utilizzo in F24. (Ricerca su archivio paghe a.p.).

*7 \* Co.Co.Co. per qualifica INAIL*: dipendenti con livello CCC e scelta Tratt. INAIL in 5 videata compilata con Z. Nella stampa è presente il numero posizione inail (da paghe ap, videata 1B) e l'eventuale data cessazione. (Ricerca su archivio paghe a.p.).

*8 \* Stagisti per qualifica INAIL*: dipendenti con livello YYY. Nella stampa è presente il numero posizione inail (da paghe ap, videata 1B) e l'eventuale data cessazione. (Ricerca su archivio paghe a.p.).

*9 \* Più posizioni INAIL*: dipendenti con più di una riga compilata con imponibile nel bottone Dati INAIL; si tratta di dipendenti che hanno cambiato posizione INAIL nel 2008 segnalati in quanto risulta a cura Utente riportare in 770 i dati delle precedente posizioni INAIL rispetto alla posizione del dipendente al 31/12/2008. (Ricerca su archivio paghe a.p.).

*10 \* Anni/mesi anzianità TFR*: dipendenti con solo uno/nessuno dei due campi storici TFR 32/33 valorizzato in presenza di TFR maturato prima del 31/12/2000 (cs TFR 42). A cura Utente il corretto inserimento dei dati. Facciamo presente che il dato deve essere indicato anche in anno corrente se presente il dipendente, per la corretta gestione del 770 e tassazione nei prossimi anni.

*12 \* Casella 211/770 TFR*: percepenti in 770 senza quadratura tra casella 211 e somma algebrica delle caselle 207/208/208bis/209. (Ricerca su archivio 770).

*13 \* TFR/A.IND. SIA 2008 CHE AAPP*: vengono evidenziati i dipendenti con erogazioni di TFR e altre indennità nell'anno 2008 che hanno avuto erogazioni anche in anni precedenti. A cura Utente inserire se mancante:

- negli archivi paghe ap, l'anno di ultima erogazione del TFR e/o delle altre indennità nei campi storici tfr 55 e 54 per il riporto del dato nel 770

- oppure direttamente nel 770 (campi 145/165 e 152/170).

Facciamo presente che il dato deve essere indicato anche in anno corrente se presente il dipendente, per la corretta gestione del 770 i prossimi anni.

(Ricerca su archivio paghe a.p.).

*15 \* Casella 205/770 TFR*: vengono segnalare le seguenti casistiche per dipendenti con liquidazione del TFR:

percepenti in 770 con riduzioni TFR (casella 205) maggiori dell'effettivo tfr erogato (punti 142/144)

- importo di tali riduzioni diverse del teorico calcolato (anni mesi anzianità punto 137 per riduzioni mensili previste, rapportate all'eventuale % part time del punto 140 e tolte le riduzioni per tfr destinato a fpc punto 148).

In stampa nella colonna Bott. il numero del bottone copia (1= videata principale) e gli importi confrontati.

(Ricerca su archivio 770).

Nel caso in cui i casi segnalati siano derivati da errata compilazione dei dati in procedura paghe ap, la sistemazione può avvenire in 770, ma ricordiamo comunque di sistemare gli eventuali dati presenti anche in procedura paghe ac, esempio per errata compilazione degli anni/mesi anzianità tfr ante 31/12/2000, campi storici tfr 32 e 33 :

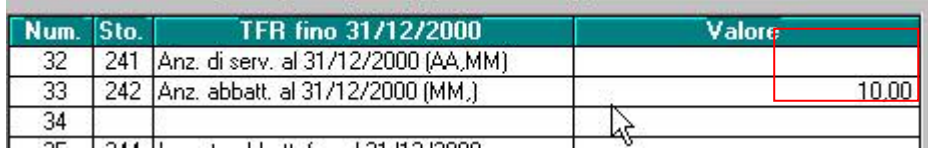

. *16 \* Casella 208/770 TFR*: vengono segnalare le seguenti casistiche per dipendenti con liquidazione del TFR:

- percepenti in 770 con detrazioni d'imposta (casella 208) maggiori dell'imposta calcolata sull'effettivo erogato (punti 162+164 \* aliquota al punto 202) o

- con detrazioni d'imposta maggiori del teorico calcolato (anni mesi anzianità punto 157 per riduzioni mensili previste, rapportate all'eventuale % part time punto 160). (Ricerca su archivio 770).

Nel caso in cui i casi segnalati siano derivati da errata compilazione dei dati in procedura paghe ap, la sistemazione può avvenire in 770, ma ricordiamo comunque di sistemare gli eventuali dati presenti anche in procedura paghe ac, esempio per errata compilazione degli anni/mesi anzianità tfr ante/post 31/12/2000:

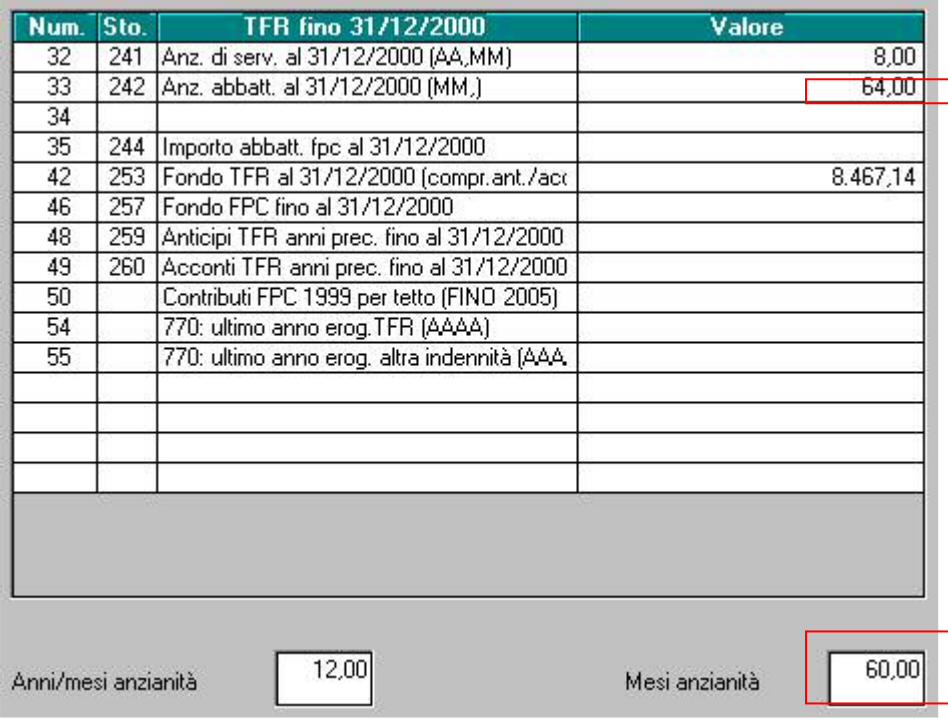

*17 \* Verifica TFR maturato/erogato*: percepenti in 770 con tfr erogato (punti 142+144+162+164) maggiore del tfr maturato (punti 141+161).

*18 \* Verifica TFR erogato/tit. erog.*: in caso di liquidazione del TFR, viene comparato il titolo di erogazione nel 770 con il totale erogato effettuando i seguenti controlli:

- viene riportato il dipendente se il titolo è B e il tfr erogato al punto 107 non corrisponde alla somma totale delle erogazioni effettuate (tfr, altre indennità, rivalutazione)

- viene riportato il dipendente se il titolo è diverso da B e il tfr erogato al punto 107 corrisponde alla somma totale delle erogazioni effettuate (tfr, altre indennità, rivalutazione)

*19 \* Verifica TFR maturato/tit. erog.*: in caso di liquidazione del TFR, comparazione del titolo erogazione con totale maturato;

- viene riportato il dipendente se il titolo è B e il totale erogato è inferiore al totale maturato

- viene riportato il dipendente se il titolo è diverso da B e il totale erogato è uguale al totale maturato.

*22 \* Carichi di famiglia in 770*: la ricerca evidenzia i casi per i quali sono presenti importi in alcuni campi del 770 ma non nel riquadro con i dati dei carichi familiari:

<span id="page-26-0"></span>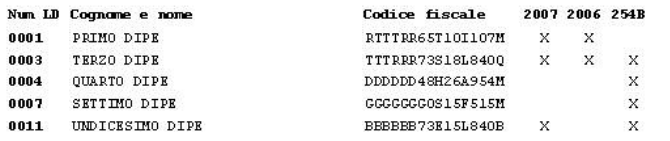

Colonna 2008: viene barrata se presenti carichi di famiglia al punto 30 e non c'è nessun rigo con anno 2008 (punti 259/266/274) o viceversa.

Colonna 2006: viene barrata se presenti rimborsi (basso reddito) ai punti 276/277/278/279/280 e non c'è nessun rigo con anno 2006 (punti 259/266/274) o viceversa.

Colonna 275: viene barrata se presenti importi per famiglie numerose ai punti 31-32- 33/770 e non c'è nessuna percentuale nel punto 275 o viceversa.

Attenzione: non viene verificata la correttezza dei dati ma la sola presenza dei dati come sopradescritto (esempio: se carichi famigliari a campo 30 per 1 coniuge e 2 figli ma indicato un solo rigo con anno 2008 nei punti da 256 a 274, non viene effettuata alcuna segnalazione). A cura Utente la verifica delle istruzioni ministeriali per la compilazione dei campi. (Ricerca su archivio 770).

### **1.11.6 STAMPE VARIE**

*1.11.6.1 TRIBUTI QUADRO ST/SV*

La presente utility è stata implementata per permettere la stampa anche dei tributi presenti nel quadro SV.

La stampa riporta quanto presente nel quadro ST (SEZIONE I e II) e nel quadro SV, in base alle scelte effettuate

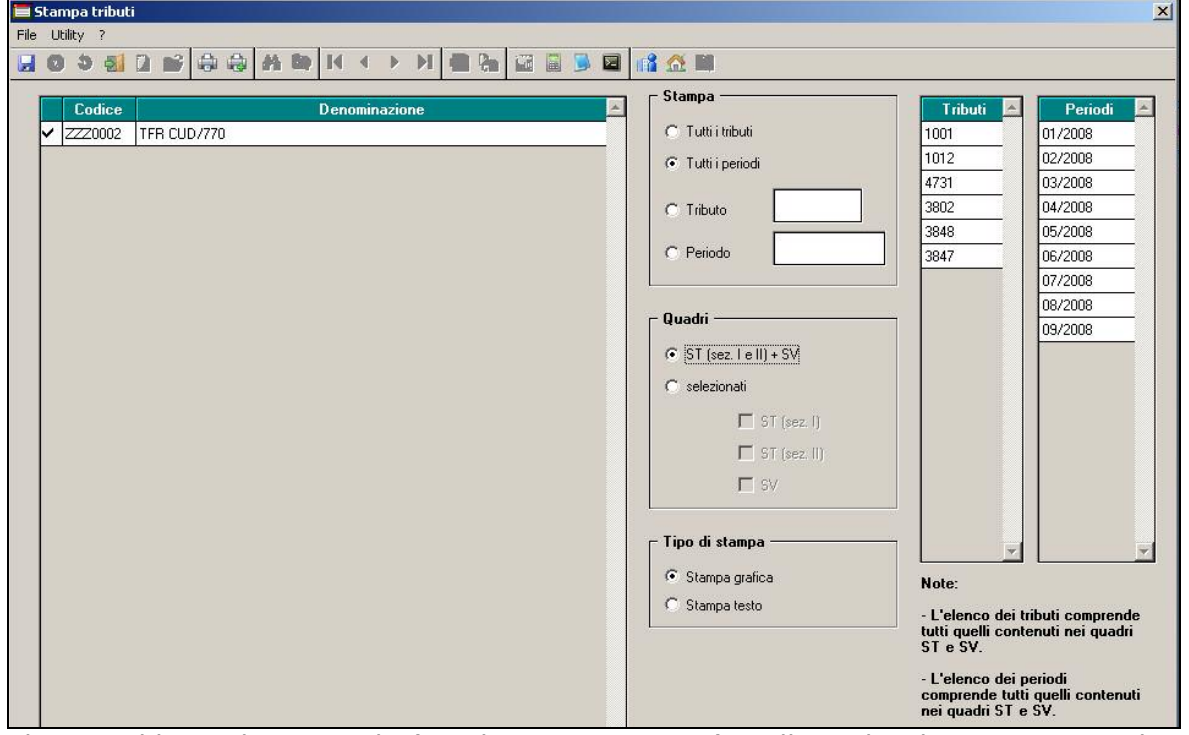

Nel caso addizionale regionale (quadro ST, sezione II), nella scelta di stampa per tributo il versamento viene considerato per il totale del 3802 e non diviso per regione. Tale utility può essere richiamata anche dall'interno del quadro ST e del quadro SV.

### **1.11.7 VERIFICA DATI**

#### *1.11.7.1 ESECUZIONE PROGRAMMI BATCH*

Con questa utility, è possibile eseguire eventuali programmi batch forniti da Centro per sistemazioni e/o implementazioni.